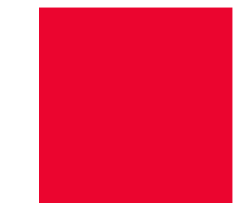

# **Cura på indekserne** … et arbejdende værksted

**Vejledningsworkshop afholdt af KOMBIT for alle Systematics kunder på EOJ-systemet CURA**

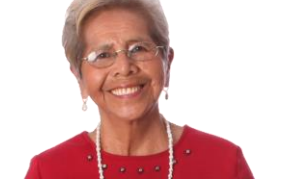

8. april 2024 – vi går i gang kl. 9:00

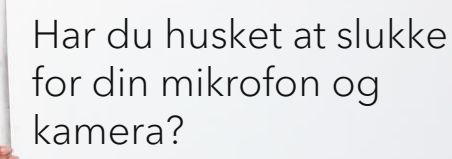

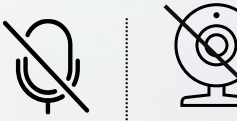

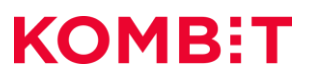

## **Velkommen** CURA PÅ INDEKSERNE – ET ARBEJDENDE VÆRKSTED

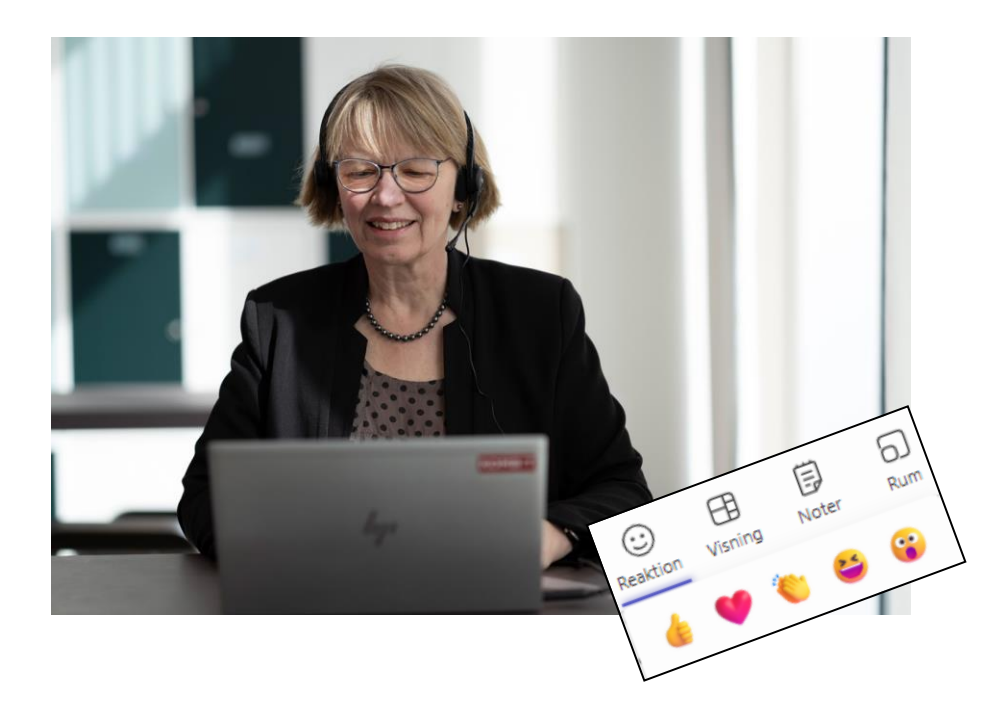

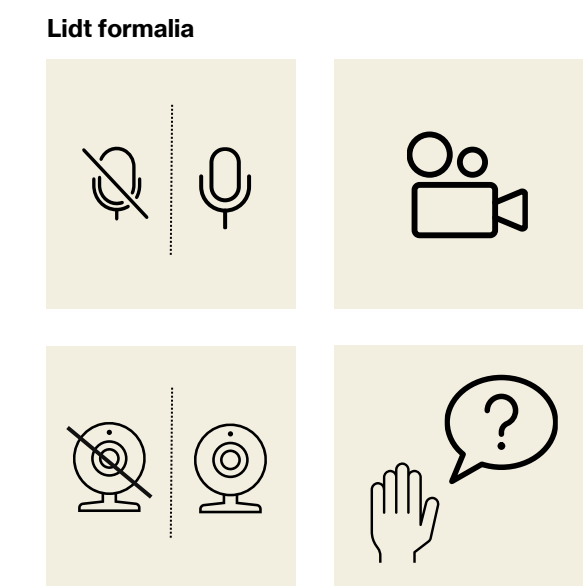

Slides bliver sendt til jer inden I skal arbejde selv ca. kl. 11:30 Vi sender optagelsen senest onsdag d. 10/4

## **Dagsorden** CURA PÅ INDEKSERNE – ET ARBEJDENDE VÆRKSTED

#### Formiddagen, kl. 9:00 - ca. 11:30 (inkl. pause)

- Intro og program for dagen
- KLIK-opgaver til systemansvarlige på Borgerblikket
- Forretningsbehov hvorfor skal sager og ydelser fra Cura overhovedet i FK Indekserne?
- Den samlede proces støtten som KOMBIT tilbyder
- Gennemgang af de 8 + 2 trin
	- Hvorfor og hvad
	- Hvordan inkl. værktøjer
	- **Eksempler**

#### Midt på dagen, kl. 11:30-14:00 (arbejdsro til jer)

- Arbejd med det du har lært inkl. udleveret materiale
- Noter spørgsmål til opfølgning i plenum om eftermiddagen

#### Eftermiddag, kl. 14:00-15:30 (måske 15:00)

- Opfølgning og spørgsmål i plenum
- De næste fire opfølgnings sessioner

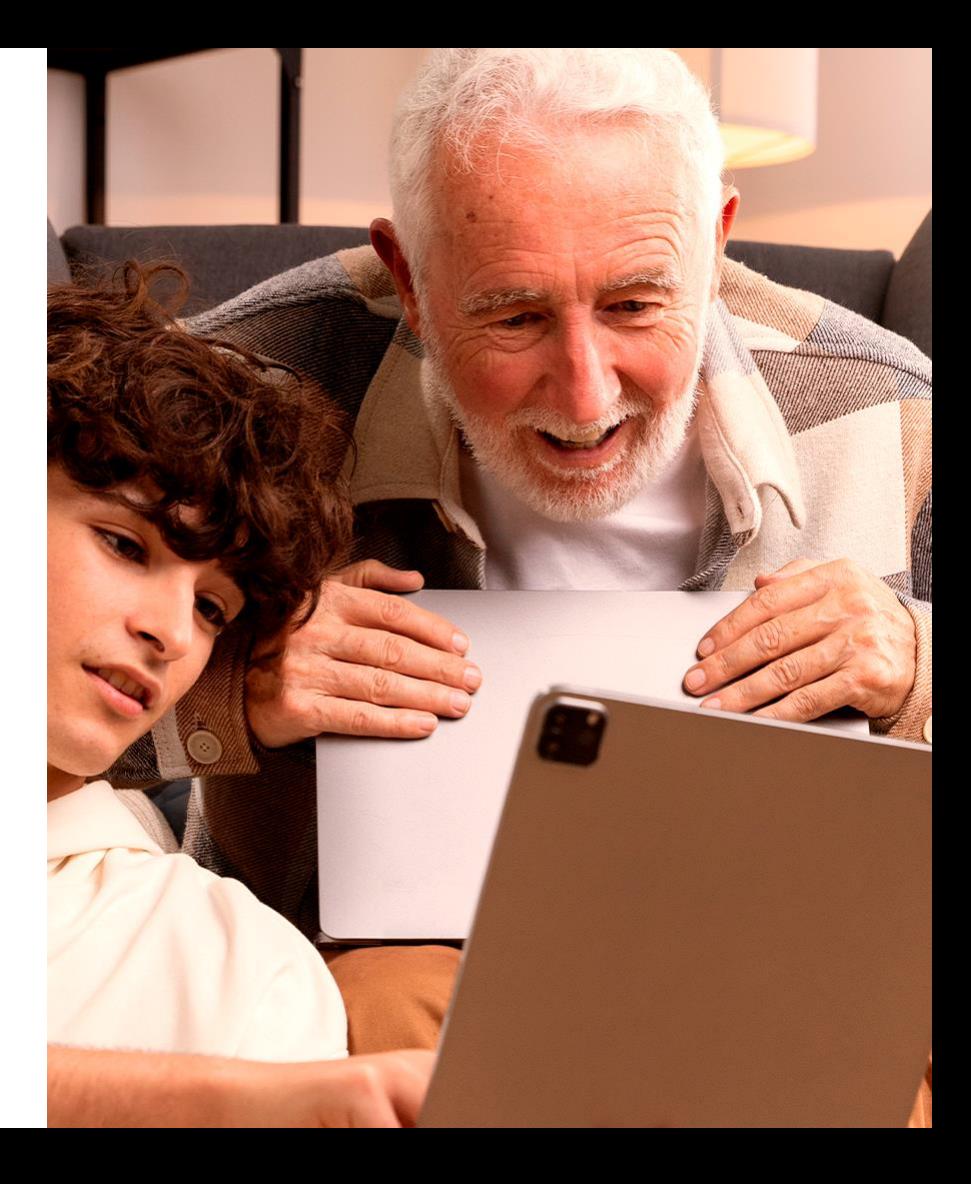

## **Hvem er vi?** CURA PÅ INDEKSERNE – ET ARBEJDENDE VÆRKSTED

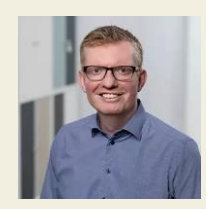

**Klaus** Forretningsarkitekt, FKI klr@kombit.dk **Rasmussen**

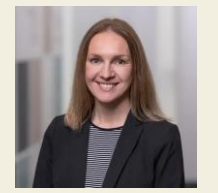

**Ewa**  It-konsulent, FSIII ewa@kombit.dk **Starup**

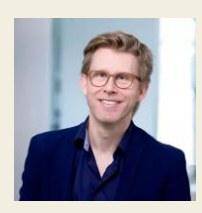

**Peter** Implementering, FKI peha@kombit.dk **Hansen**

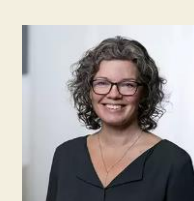

**Maria** It-konsulent, SAPA mbe@kombit.dk **Bertelsen**

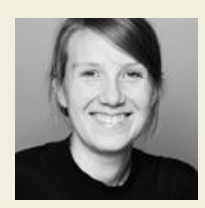

**Marie**  Specialkonsulent ved KL mmd@kl.dk **Madsen**

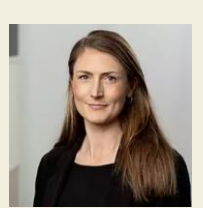

**Anne-Sophie** Implementering, Borgerblikket atu@kombit.dk **Tulinius**

Æ.

## **KLIK-opgaver** CURA PÅ INDEKSERNE – ET ARBEJDENDE VÆRKSTED

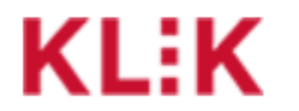

### **OPGAVELISTE**

- Et styringsredskab kommer I i mål eller går I i stå undervejs?
- Fordi vi afprøver noget helt nyt er det value for money?
- Systemansvarlig på Borgerblikket (tovholder) får i alt 8 KLIK-opgaver svarende til 8 trin, som I skal igennem.
- Hvornår? Publiceres inden første opfølgningssession.

Mål:

## **8 fuldførte KLIKopgaver om 4 uger**

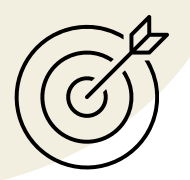

# The big WHY and WHAT?

**Borgerblikket & SAPA** 

## **Mit Overblik er**

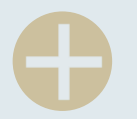

- 1. Et supplement til eksisterende platforme
- 2. En samling og visning af relevante data
- 3. En privat og personlig adgang til borgerens egen information
- 4. Et overblik på tværs af områder og myndigheder
- 5. Aftalt i de årlige økonomiaftaler

# **Mit Overblik**

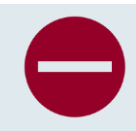

- 1. Erstatter ikke eksisterende platforme
- 2. Skaber ikke mere data
- 3. Giver ikke myndighederne adgang til alle data

# **Formålet med Mit Overblik**

Fra dokumentation til kommunikation

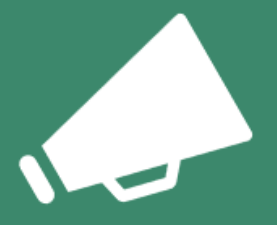

Mit Overblik skal give borgeren et hurtigt overblik og let kommunikation fra det offentlige. Til gavn for alle og særligt dem, der i dag synes det digitale er svært.

Mit Overblik skal være en vejviser til det digitale offentlige Danmark.

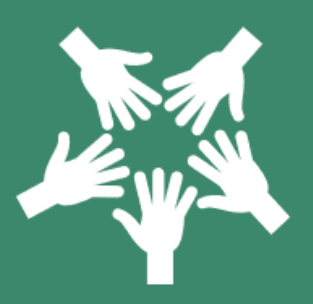

Kommunerne skal værne om medarbeidernes ressourcer, ved at reducere unødige henvendelser fra borger til kommunen.

Mit Overblik skal gøre det lettere for borgere at hjælpe sig selv til at finde svar om fx hvor langt er min sag og hvornår har jeg en aftale.

Pårørende og støttepersoner kan hjælpe, når de får bedre overblik og indsigt i deres nærmeste sager.

Borgeren og deres pårørende skal opleve tillid og tryghed til, at det offentlige behandler deres sager korrekt og ordentligt.

# **Hvad kan man se på Mit Overblik?**

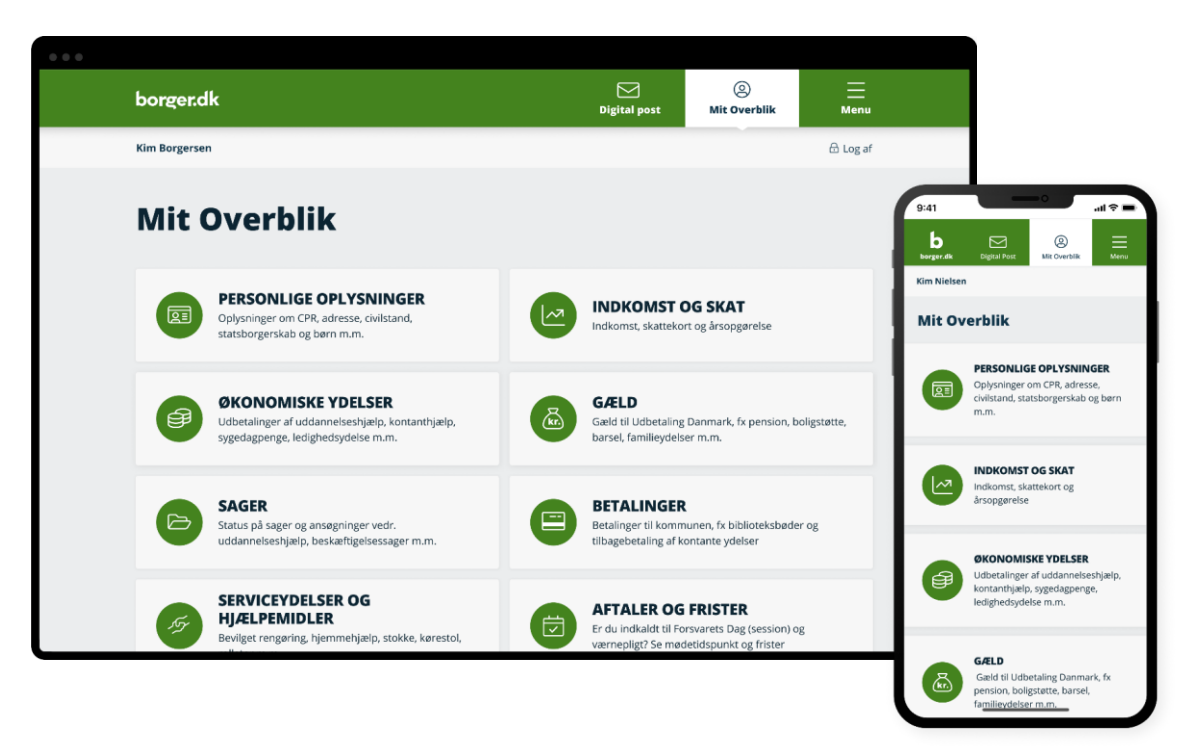

## **Hvad kan borgeren se på Mit Overblik i dag?**

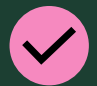

#### **Sager**

Borgere kan se igangværende og historiske sager hos det offentlige. Fx er det muligt at se kontaktoplysninger og titler på breve, der er sendt til og fra borgeren. De kommuner, der ønsker det, har også mulighed for at vise journalnotater.

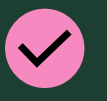

**Ydelser** Borgere kan se de ydelser, de får fra det offentlige på udvalgte områder.

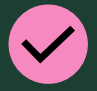

**Hjælpemidler og servicetilbud** Denne kategori dækker de ikke-økonomiske ydelser. Bl.a. hjemmehjælp til ældre eller personer med handicap.

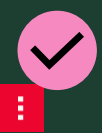

**Betaling og gæld** Som borger kan man se sine kommende betalinger og gæld på tværs af offentlige myndigheder.

#### **Borgere kan se deres oplysninger fra følgende kommunale fagområder:**

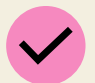

#### **Arbejdsmarkeds- og beskæftigelse**

Borgere kan fx se, hvad de får i kontanthjælp eller se, om deres sag vedr. ressourceforløb i jobcenteret er afklaret.

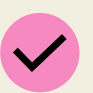

#### **Social, sundhed og omsorg** Borgere kan fx se, hvis de har søgt om et hjælpemiddel eller, hvis de får en plejehjemsplads.

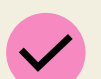

#### **Teknik og miljø** Borgere kan se sin igangværende byggesag.

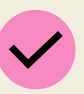

#### **Betaling og gæld** Borgere kan se deres kommende betalinger og gæld vedr. for meget udbetalt kontanthjælp eller biblioteksbøder.

#### **Udbetaling Danmark**

Borgere kan se sine sager og ydelser som omhandler pension, barsel, familieydelse og boligstøtte.

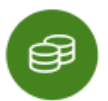

# **Økonomiske ydelser**

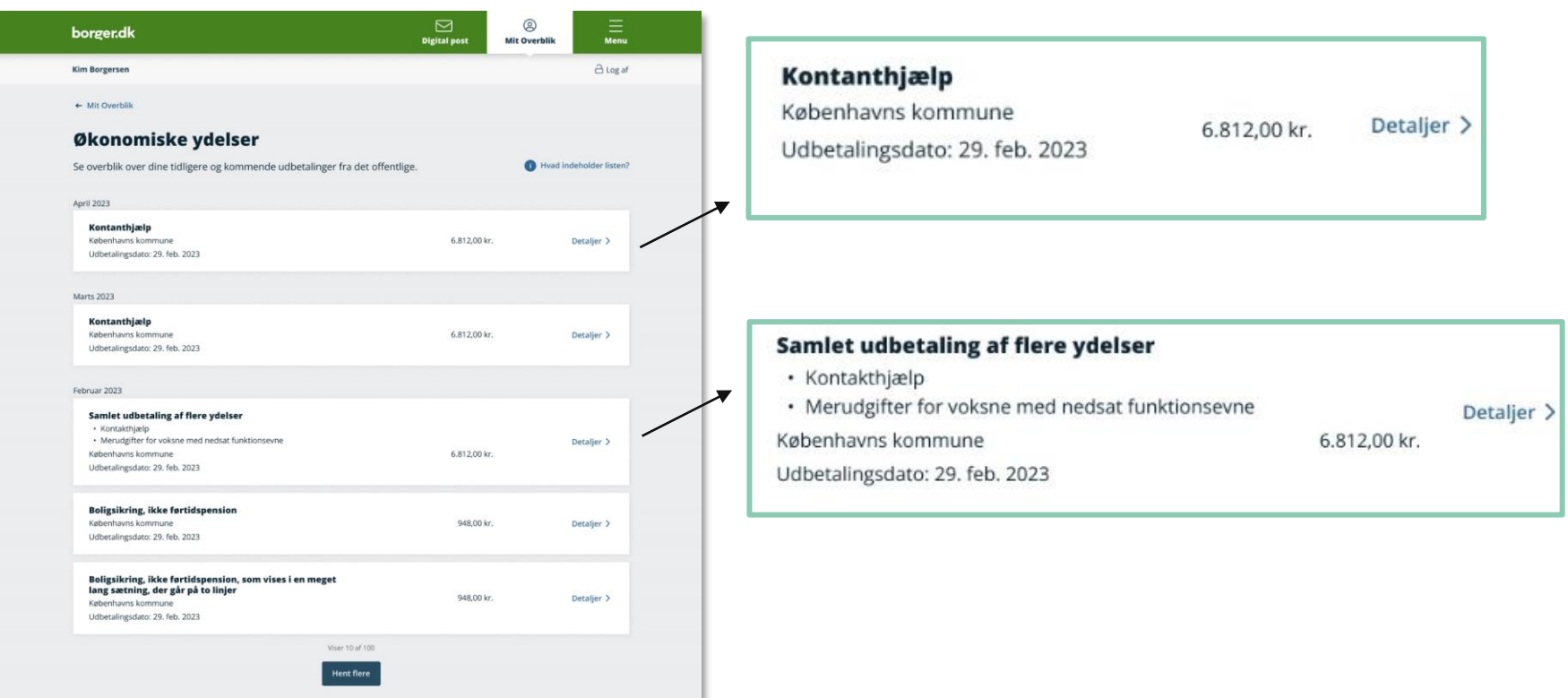

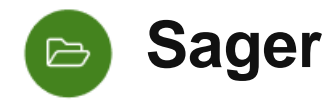

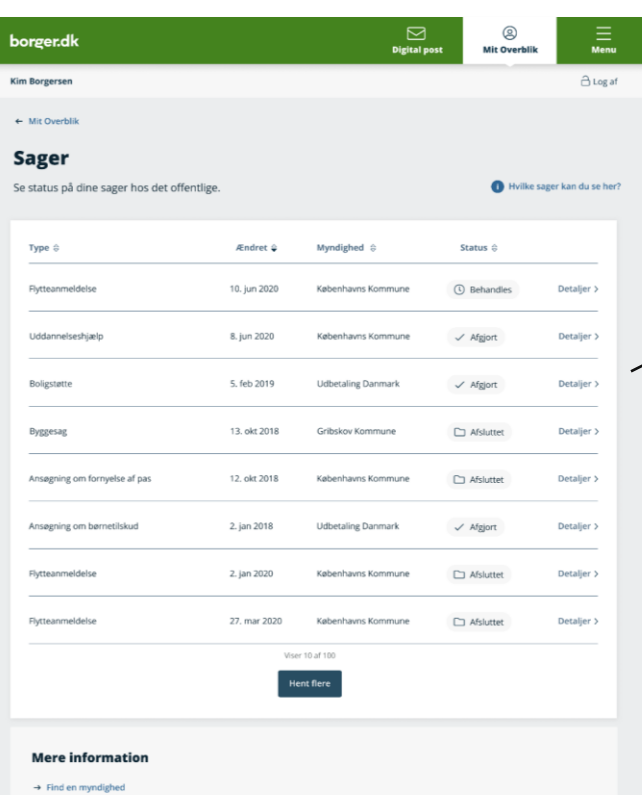

 $\overline{\mathbf{x}}$ 

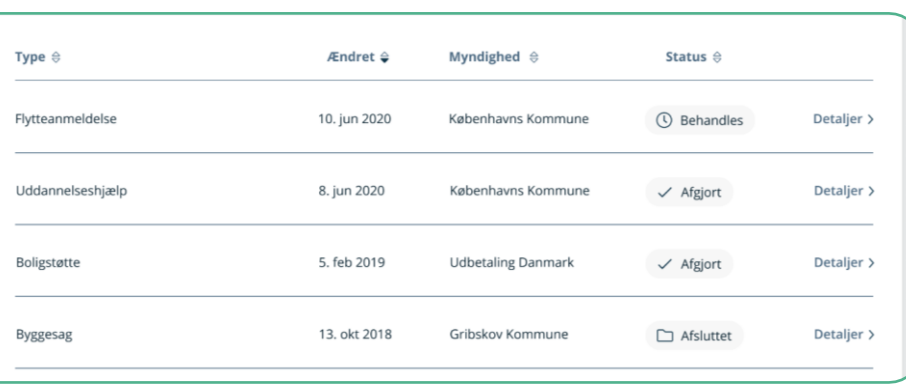

 $\rightarrow$  Samfund og rettigheder

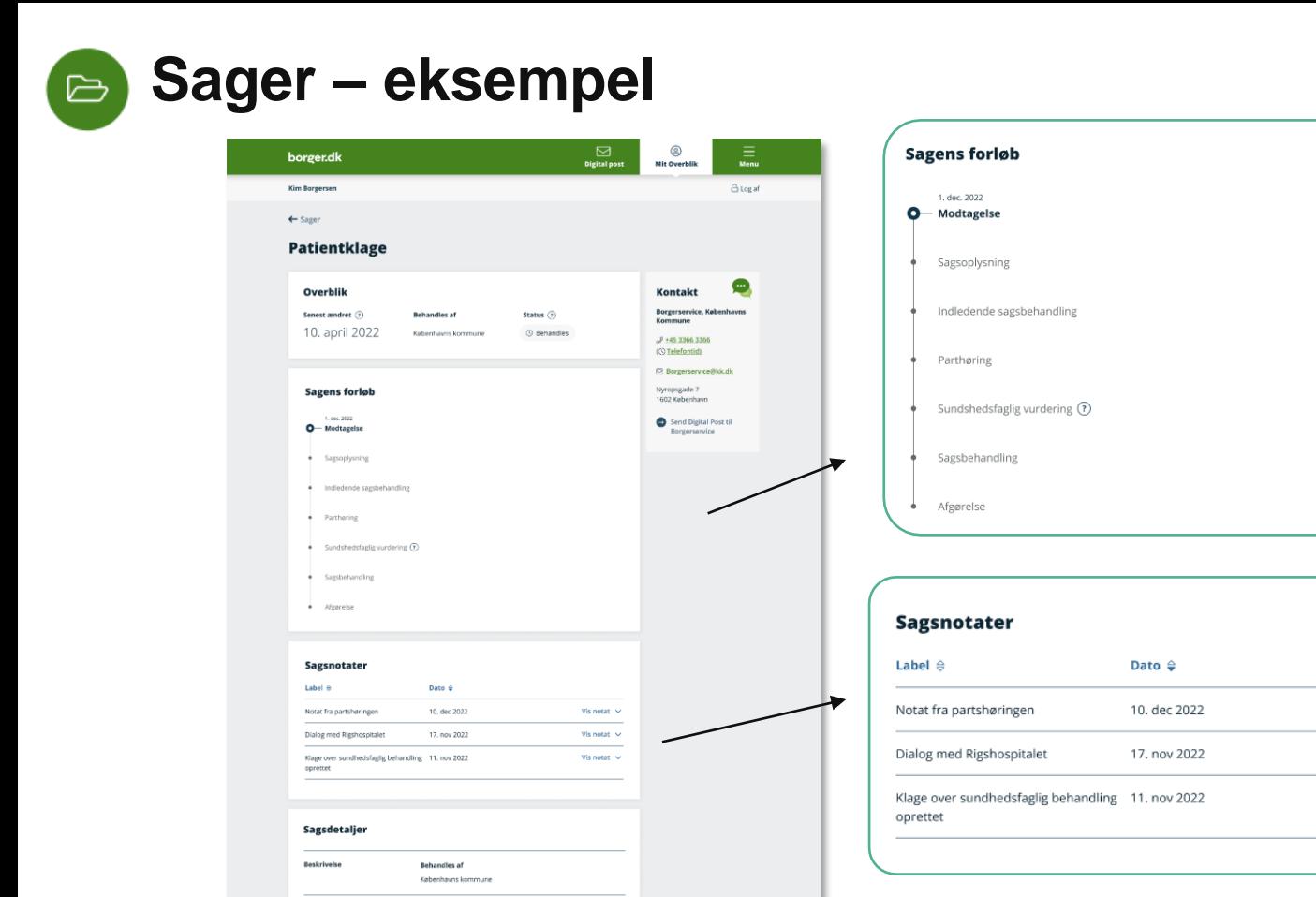

Vis notat  $\vee$ 

Vis notat  $\vee$ 

Vis notat  $\vee$ 

Sagsnummer (?)

02-2018-02414

# **Serviceydelser og hjælpemidler**

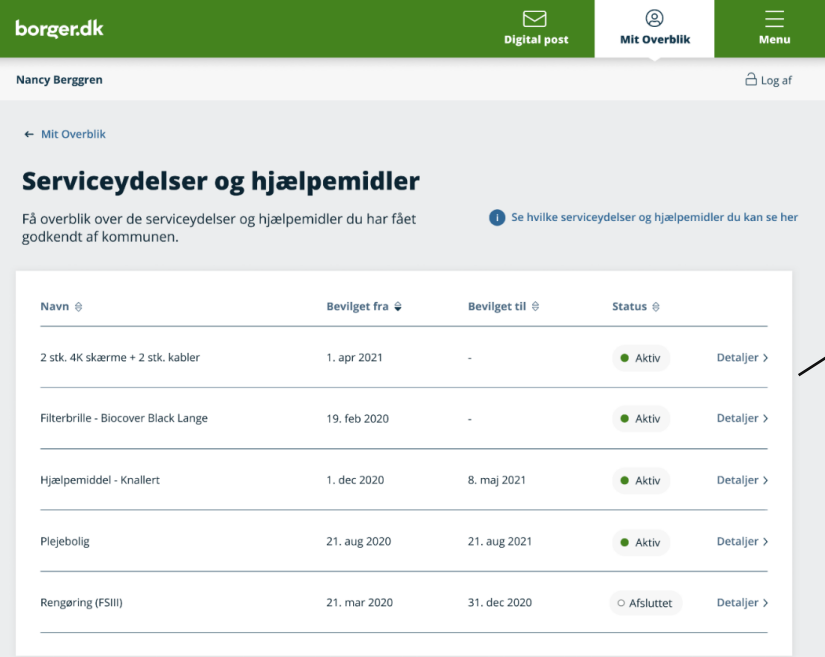

Du kan se ansøgninger om serviceydelser og hjælpemidler, der endnu ikke er bevilget, under Sager.

→ Gå til Sager

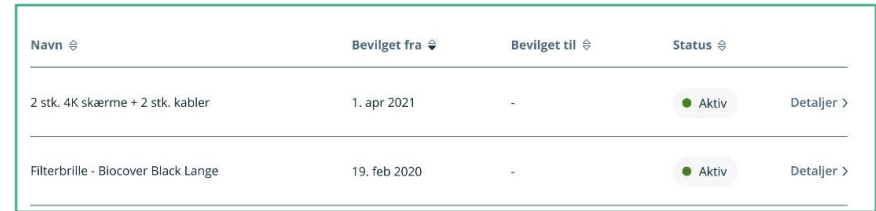

 $\tilde{\mathcal{P}}$ 

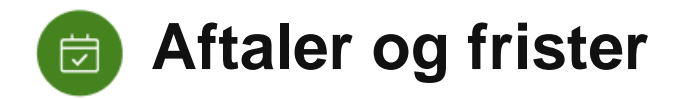

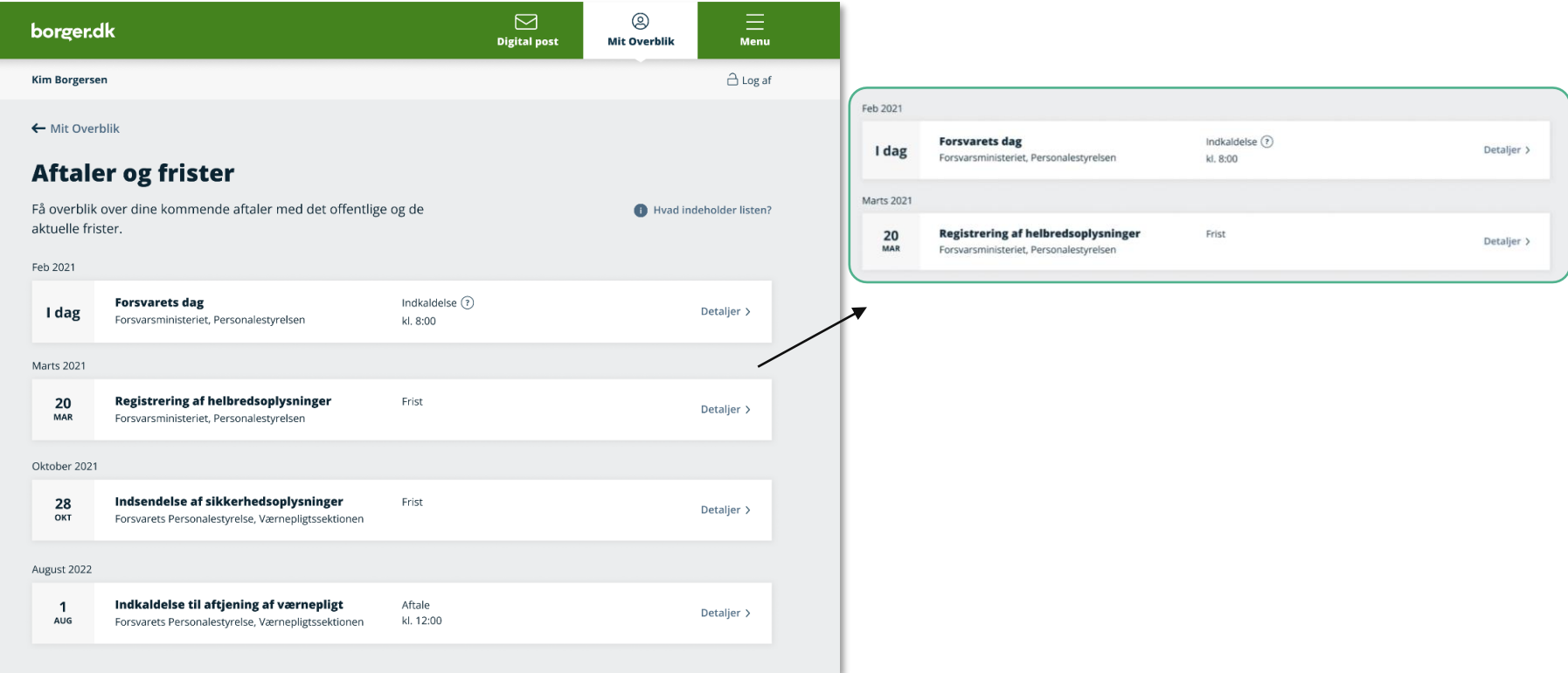

*OBS: TAL ENDNU IKKE OFFENTLIGGJORT*

## **Høj tilfredshed**

## **88 pct. Er tilfredse med Mit Overblik**

Blandt dem, der har besøgt Mit Overblik, er tilfredsheden høj (88 pct.). Tilfredsheden med Mit Overblik er steget 4 procentpoint fra 2022 til 2023.

*"Overblikket er godt, og jeg kan finde svar hurtigt* **Stigning i brugere har besøgt Mit Overblik** *på min søgning efter svar". (*Citat fra tilfredshedsmålingen på borger.dk 2023)

*"Det er vildt smart, at man kan finde de sager man er i gang med ift. kommunen." (*Borgerudtalelse fra digital fokusgruppeinterview, Deloitte)

## **Høje besøgstal på siden**

**5.910.561** besøg på Mit Overblik i 2023

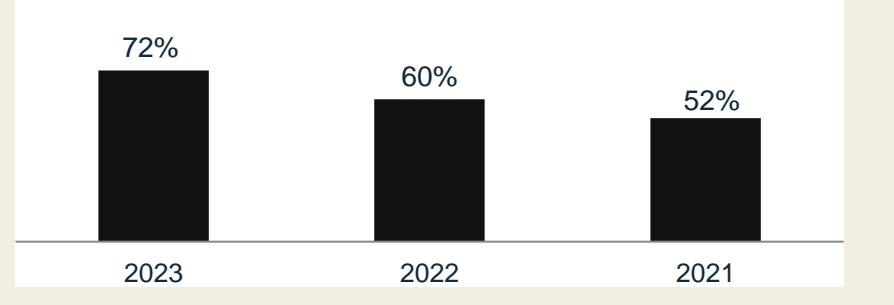

Kilde: *Borger.dk tilfredshedsmåling 2023, Epinion*.

## **Hvorfor er det vigtigt at kunne udstille data i SAPA?** CURA PÅ INDEKSERNE – ET ARBEJDENDE VÆRKSTED

- SAPA er et centralt, dagligt værktøj i den kommunale sagsbehandling og bidrager til en helhedsorienteret og professionel sagsbehandling. SAPA samler al tilgængelig data og udstiller det for brugeren.
- SAPA understøtter kommunens pligt til at vejlede borger på tværs af forvaltninger, samt pligten til at oplyse sager tilstrækkeligt.
- SAPA bliver brugt som supplement til fagsystemer, på tværs af fagområder; lige fra tandplejen til jobcentre.
- SAPA understøtter sagsbehandlernes egne opgaver i et helhedsorienteret perspektiv, så de ét sted kan finde de fleste nødvendige oplysninger, uden at skulle tilgå flere systemer eller kontakte kollegaer.
- SAPA medvirker til god service af borger, da dennes oplysninger er samlet ét sted. Det betyder også, at det er lettere for sagsbehandleren at oplyse borgeren om hvilken hjælp og ydelse han/hun har ret til.
- Reducering af socialt bedrageri, da sagsbehandlere kan se alle borgerens ydelser fra kommunen og UDK i SAPA og undgå fejludbetalinger.
- **Nysgerrig på mere information om SAPA? Besøg** SAPA-bogen, der bl.a. dykker ned i brugsscenarier og fordele.

# **spørgsmål?**

**KOMBIT** 

## **Den samlede proces - processens trin og den samlede hjælpepakke**

## **Visualisere afhængigheder mellem opgaver, hvis man ikke har en aktiv organisationsintegration** CURA PÅ INDEKSERNE – ET ARBEJDENDE VÆRKSTED

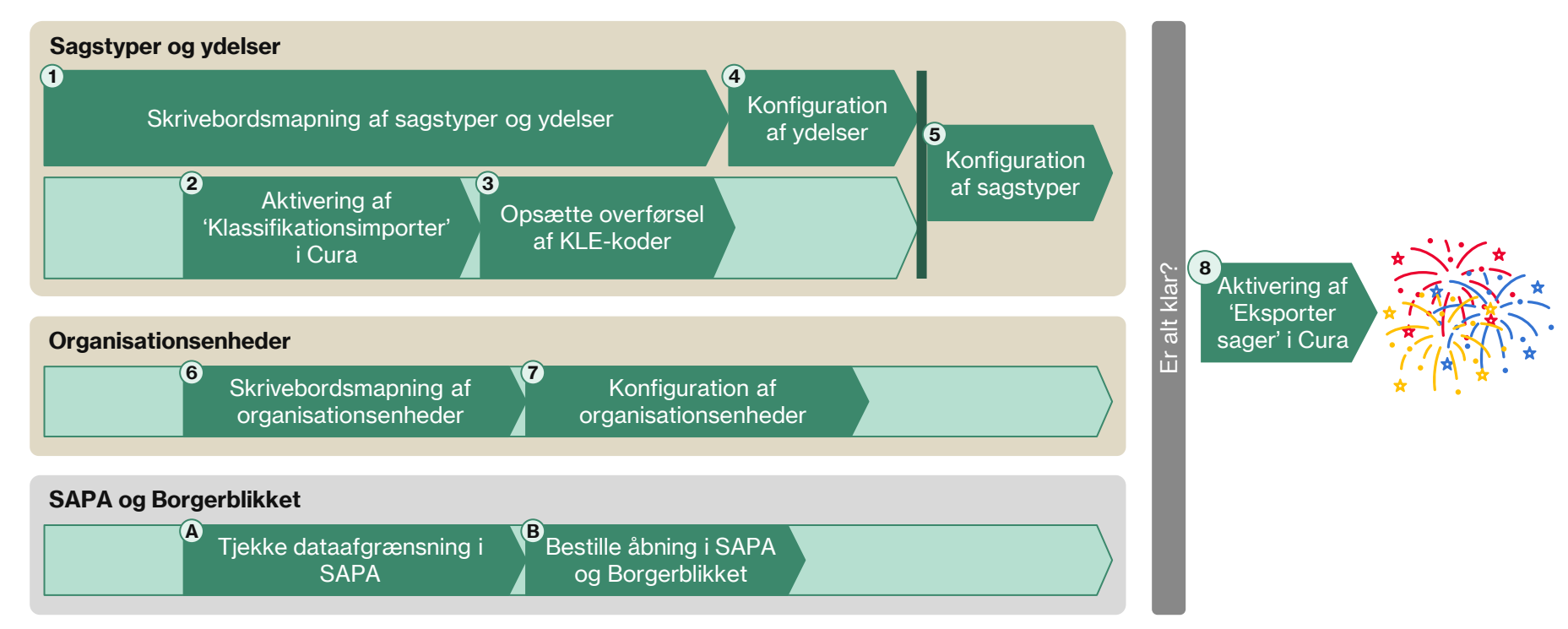

## **Afhængigheder mellem opgave 4 og 5** CURA PÅ INDEKSERNE – ET ARBEJDENDE VÆRKSTED

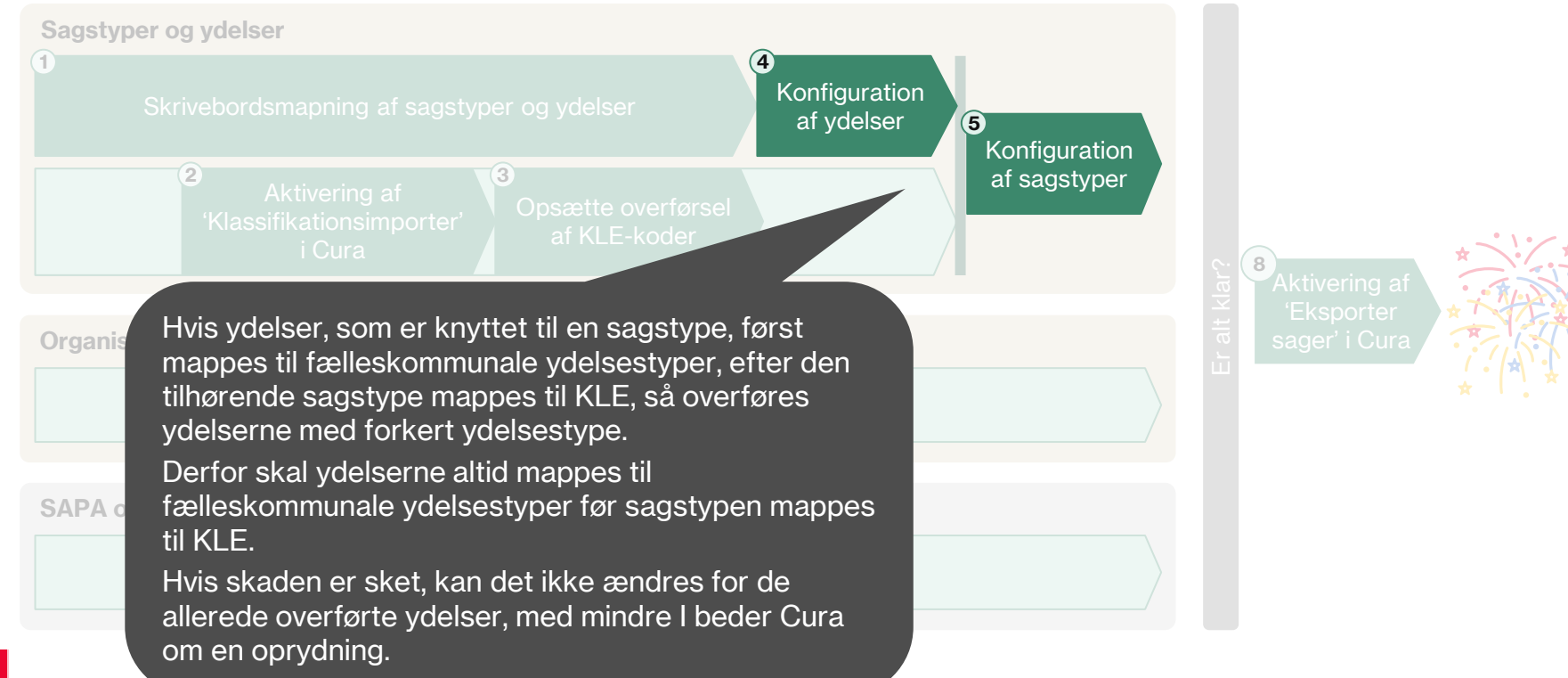

## **Afhængighed mellem opgave 5 og 7** CURA PÅ INDEKSERNE – ET ARBEJDENDE VÆRKSTED

**Sagstyper og ydelser 1** mappes til KLE, så lægges sagerne over med forkert Hvis organisationsenheder først mappes til korrekt organisationsenheder i FK Organisation efter en sagstype organisationsopmærkning.

oc<br>Derfor skal organisationsenheder altid mappes til FK **2 3** Organisation før sagstypen mappes til KLE.

Hvis skaden er sket rettes dette først op, hvis der sker en anden ændring af sagen. For lukkede sager, hvor der ikke anden ændring ar sagen: i er lannede sager, mer der inne<br>sker flere ændringer vil dette altså ikke blive rettet op, med mindre I beder Cura om en oprydning.

**7**

Konfiguration af organisationsenheder

**SAPA og Borgerblikket**

**Organisationsenheder 6**

 $\bullet$  Tjekke dataafgrænsning i  $\bullet$  Bestille åbning i SAPA

**8**

**Konfiguration** af sagstyper

**5**

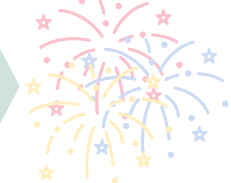

### **Hvor mange har allerede aktiveret integrationerne?** Status 14. marts 2024 CURA PÅ INDEKSERNE – ET ARBEJDENDE VÆRKSTED

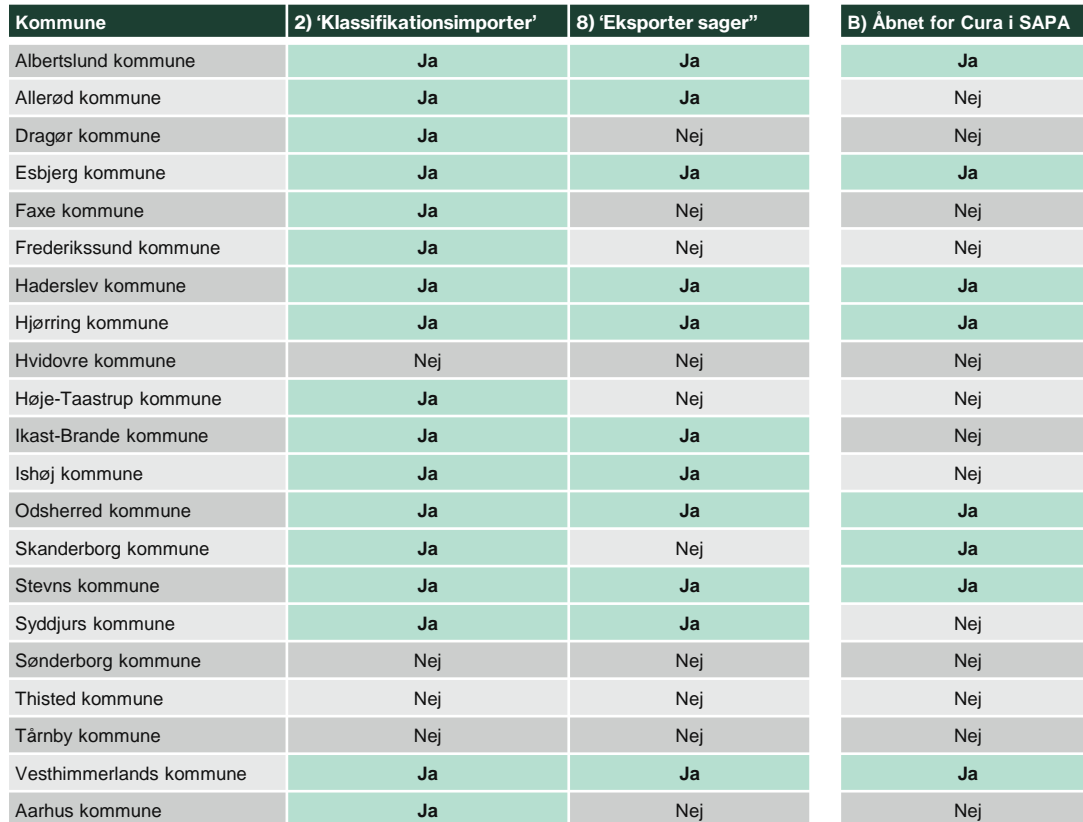

#### **JA til begge Cura integrationer**

= vær opmærksom på, hvilke sagstyper I har mærket op med KLE, og om tilhørende organisationsenheder og ydelsestyper er mappet rigtigt op

#### **Nej til 'Eksporter sager'**

= du er bare lidt foran! Følg den resterende proces og vent med at aktivere 'Eksporter sager' indtil du er klar.

#### **JA til 'Åbnet for Cura i SAPA'**

= vigtigt at få tjekket rettigheder i SAPA inden der åbnes for at lægge Cura data i indekserne.

**Hvis 'Eksporter sager' er aktiv**, så tjek rettigheder i SAPA hurtigst muligt.

## **Hvis I allerede har aktiveret BEGGE integrationer hos Cura, så kan processen se således ud…** CURA PÅ INDEKSERNE – ET ARBEJDENDE VÆRKSTED

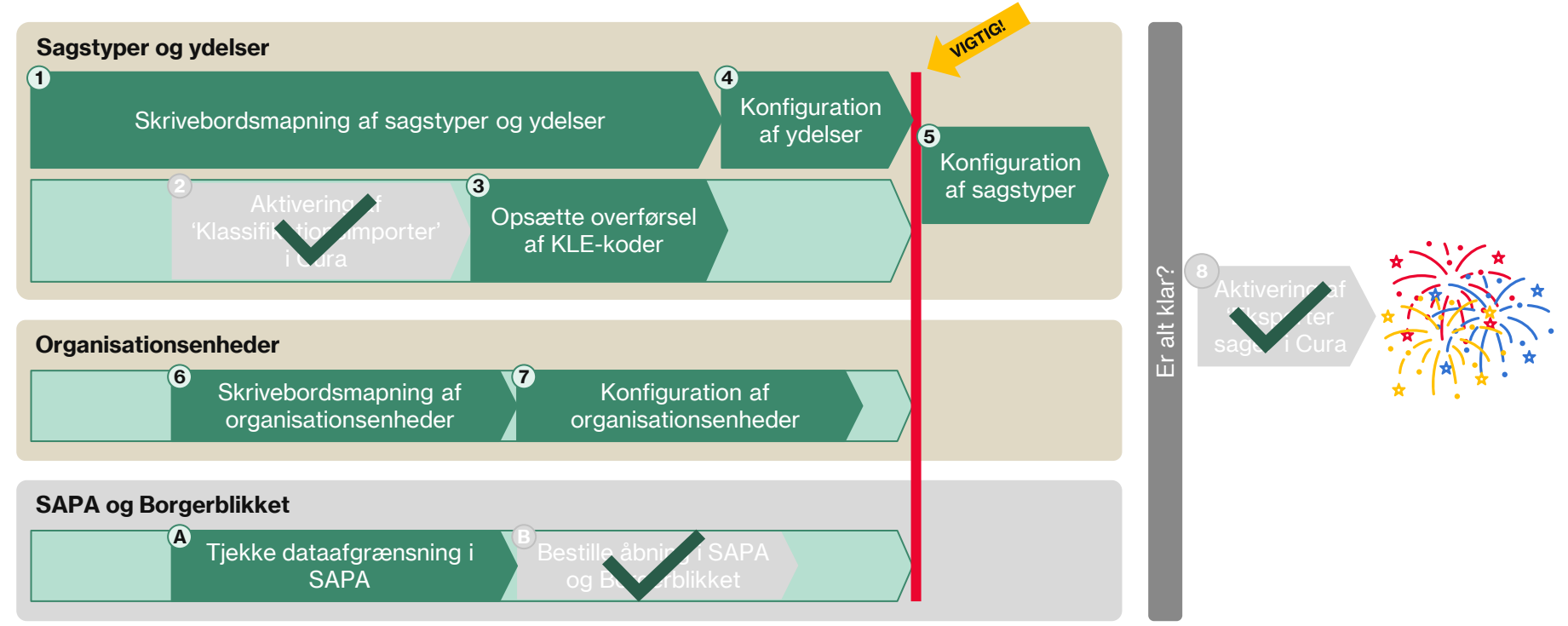

## **Hvis I ønsker at teste på få sagstyper/KLE-områder først…** CURA PÅ INDEKSERNE – ET ARBEJDENDE VÆRKSTED

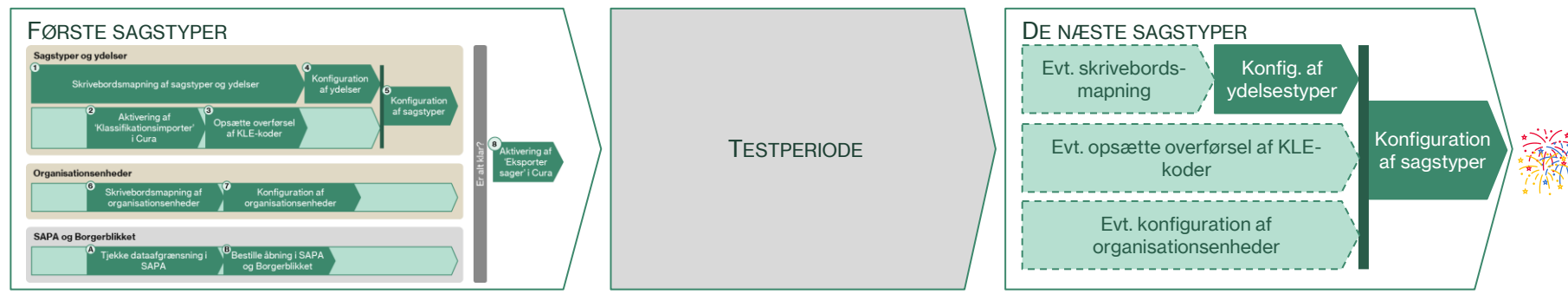

#### **Testscope**

- Udvælg fx 5 sagstyper som dækker 3 KLE-numre
- Map minimum alle ydelsestyper, som hører til de 5 sagstyper
- Map minimum alle organisationsenheder, som arbejder med de 5 sagstyper

NB: Vi anbefaler, at I får overført alle relevante KLEnumre og mapper hele organisationen op fra starten.

#### **Test-"metode"**

- Gør jer klart hvad der skal til for, at testen har et positivt resultat
- Planlæg hvordan I afprøver visningen af data

#### **"De næste" eller "Resten"**

- NB: Data overføres, når en sagstype gives et KLE-nummer – derfor sørg for at ydelsestyper og organisationsenheder er mappet, før I mapper sagstyperne
- Hvis I valgte kun at få et udsnit af KLE-numrene ind i Cura fra starten, så skal resten af KLEnumrene overføres
- Hvis I valgte kun at mappe noget af organisationen op, så skal de resterende organisationsenheder mappes til "KOMBIT-ID'er".

# **spørgsmål?**

**KOMBIT** 

## **Støtten som KOMBIT tilbyder** CURA PÅ INDEKSERNE – ET ARBEJDENDE VÆRKSTED

#### **"BLIV KLÆDT PÅ TIL OPGAVEN" (WEBINAR d 8/4 )**

#### **FORMIDDAG (2 TIMER)**

#### **SAGSOPMÆRKNING/SAGSMAPNING**

- Hvordan finder man det rigtige KLE emne til sagen?
- Hvilket niveau i emnestrukturen kan/bør jeg vælge?
- Hvad betyder mine valg for visning af data?
- Opmærkning med sagsansvarlige enheder fra FK ORG

#### **YDELSESOPMÆRKNING**

• Hvordan sikrer man at få mærket op med de rigtige fælleskommunale ydelsestyper ?

#### **ARBEJD MED DET DU HAR LÆRT (3 TIMER)**

• Cura administrator afprøver den nye viden og metode på egne sagstyper og ydelser

#### **EFTERMIDDAG (1½ TIME)**

- Opfølgning på dagens arbejde
- Hvilke spørgsmål sidder du tilbage med efter i dag?

#### **OPFØLGNING PÅ KOMMUNENS HJEMMEARBEJDE (Q&A SESSION á 2 timer)**

#### **OPFØLGNING 1 (15/4)**

**OPFØLGNING 2 (22/4)**

**OPFØLGNING 3 (29/4)**

**OPFØLGNING 4 (6/5)**

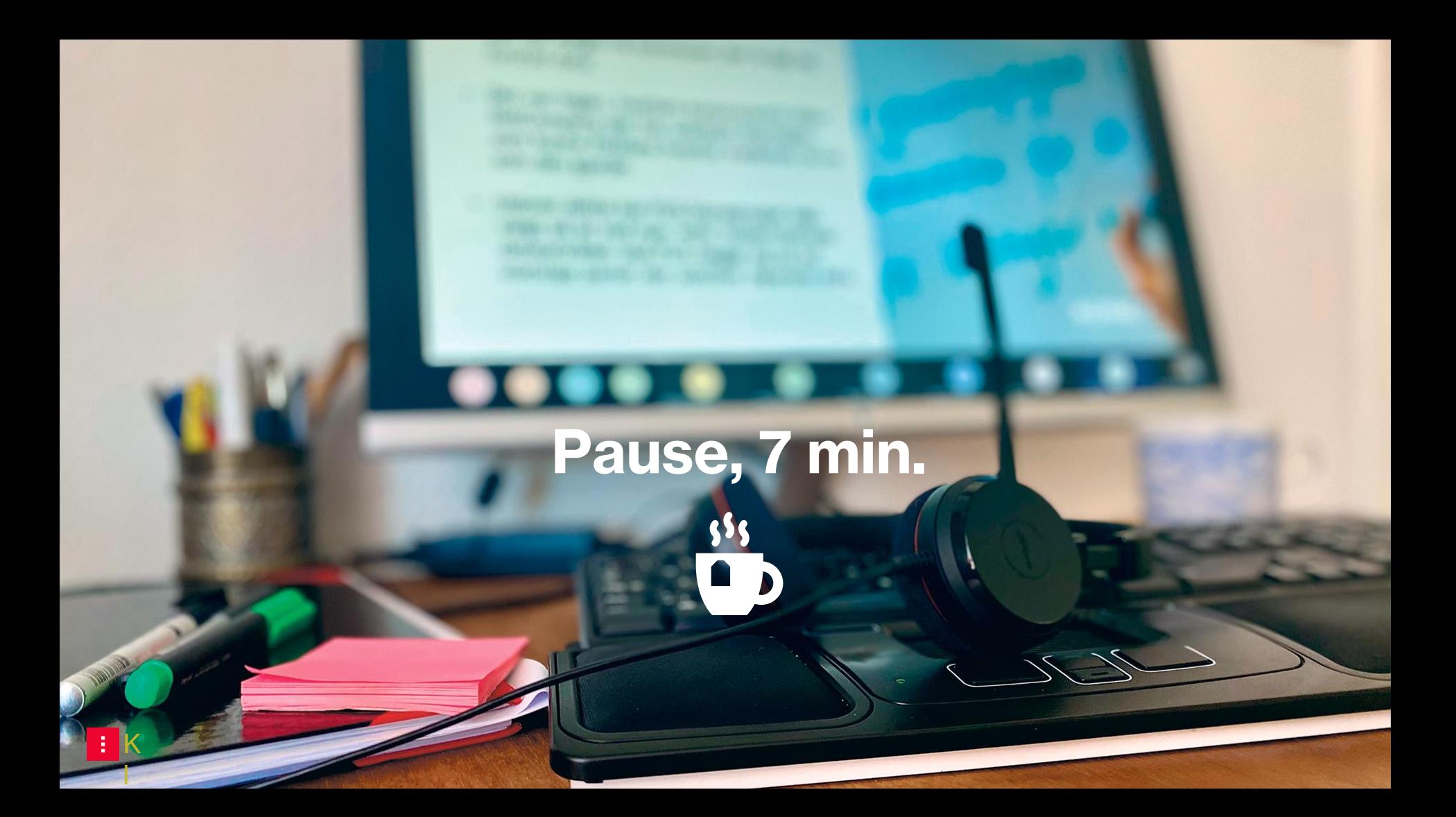

# **Gennemgang af hvert af de 8 trin**

**#1 - Skrivebordsmapning af sagstyper og ydelser** CURA PÅ INDEKSERNE – ET ARBEJDENDE VÆRKSTED

… vi starter med den sværeste opgave…

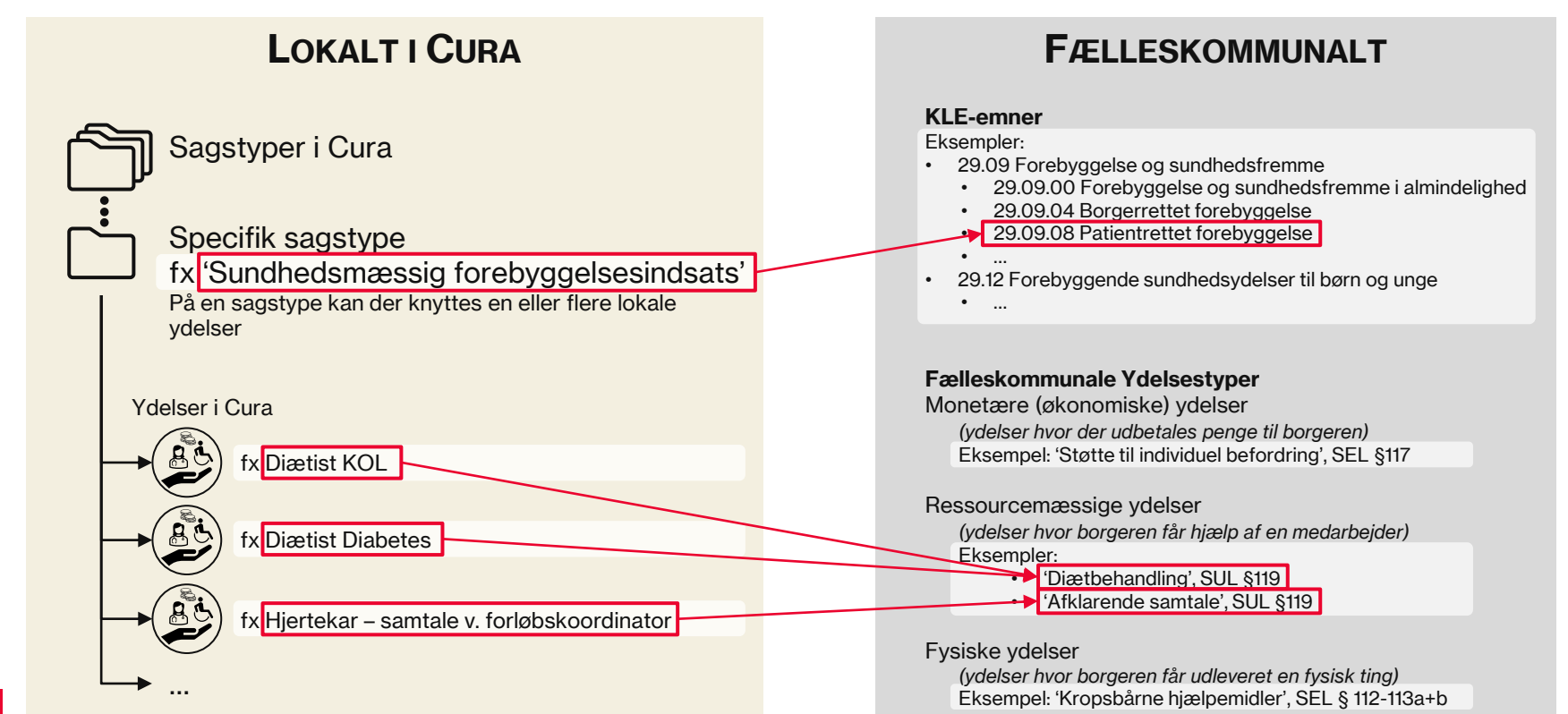

## **Steps i opgaveløsningen** CURA PÅ INDEKSERNE – ET ARBEJDENDE VÆRKSTED

**1.1** Opret et regneark med lokale ydelser og sagstyper

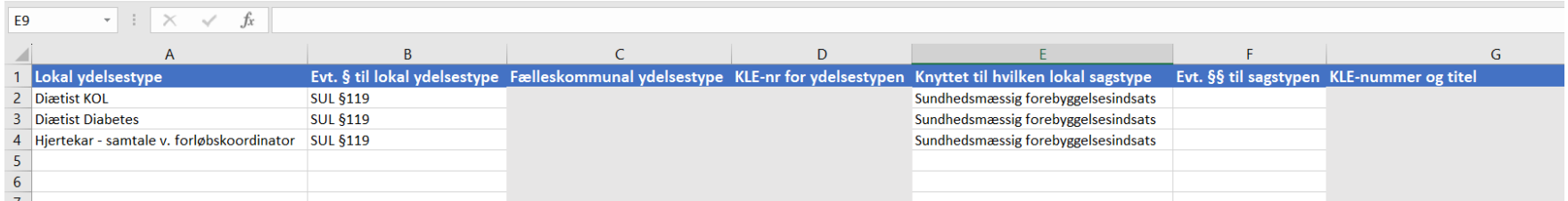

#### Anvend evt. medsendte skabelon

I skal tage alle ydelsestyper fra **listen** 'valglistemapning – Mapning af lokale ydelser til alternative fælleskommunale koder'. Denne liste viser alle de lokale ydelser, som ikke er en del af enten FSIII classic (de obligatoriske dele af FSIII) eller FFB.

Hvis der i listen af lokale ydelser findes ydelser, som I mener burde ligge under FSIII classic eller FFB, så kan det enten være fordi, de er konfigureret forkert op i Cura (tag evt. kontakt til Systematic), eller det kan være fordi de fx repræsentere tidligere ydelser inden for fx et paragrafområde, som nu er eller fremadrettet bliver overtaget af FFB. I første tilfælde bør en omkonfigurering af Cura betyde, at ydelserne forsvinder fra listen og i det sidste tilfælde bør ydelserne forblive i listen, så de også kan mappes.

I forhold til sagstyper, så fra listen 'Valglistemapning – Sagstyper til KLE-nummer', så anbefaler vi, at I tager alle sagstyper med over i regnearket, og derefter i regnearket noterer, hvis der er sagstyper, som I ikke ønsker skal have et KLE-nummer, fordi de ikke skal afleveres til de fælleskommunale indekser.

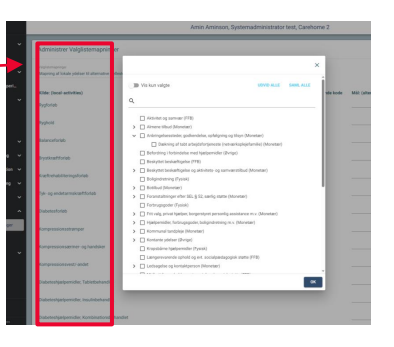

## **Steps i opgaveløsningen** CURA PÅ INDEKSERNE – ET ARBEJDENDE VÆRKSTED

**1.2** Find relevant fælleskommunal ydelsestype for hver lokal ydelse

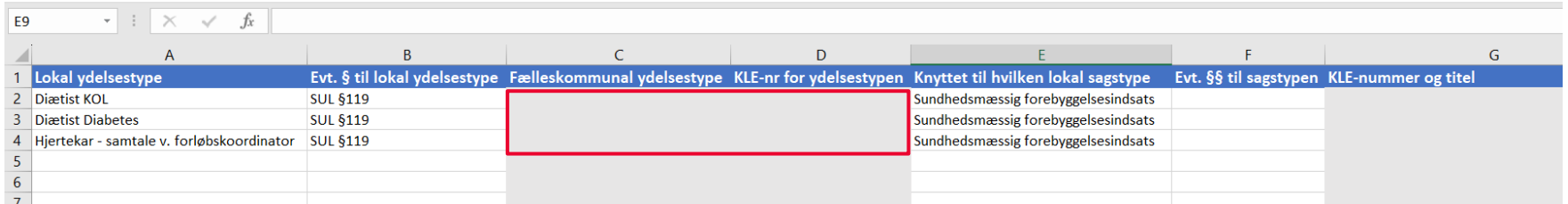

#### **Hvordan kan jeg finde den rigtige fælleskommunale ydelsestype?**

- Kender jeg lovgivning og paragraf på ydelsestypen?
- Kan ordlyden af titlen på vores ydelsestype hjælpe mig?
- Kender jeg allerede KLE-nummer på tilknyttet sagstype?
- Kan dialog med fagpersoner på området hjælpe mig?
- Hvis jeg ikke kan finde et match => gå til denne slide

HUSK - Alle FSIII- og FFB-ydelser kræver ikke mapning

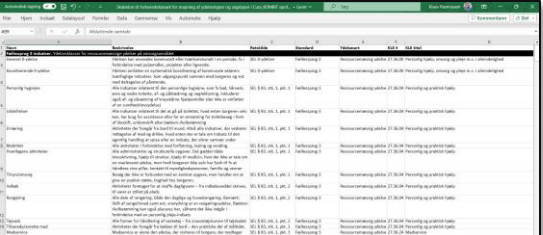

Brug hjælpearket med alle fælleskommunale ydelsestyper (pr. april 2024) – findes som ark to i den udleverede skabelon.

## **Forstå strukturen af de fælleskommunale ydelsestyper** CURA PÅ INDEKSERNE – ET ARBEJDENDE VÆRKSTED

**FSIII classic** Serviceloven (SEL) §83, §84 og §86 Sundhedsloven (SUL) §138

**FSIII Forebyggelse og genoptræning** Sundhedsloven (SUL) §119 og §140

*eller*

#### **Alternative ydelsestyper for forebyggelse og genoptræning**

Sundhedsloven (SUL) §119 og §140

**Fælles Faglige Begreber (FFB)** Serviceloven (SEL) §82, §85, §§103- 104, §§107-108

*eller*

#### **Alternative ydelsestyper for FFB**

Serviceloven (SEL) §82, §85, §§103- 104, §§107-108

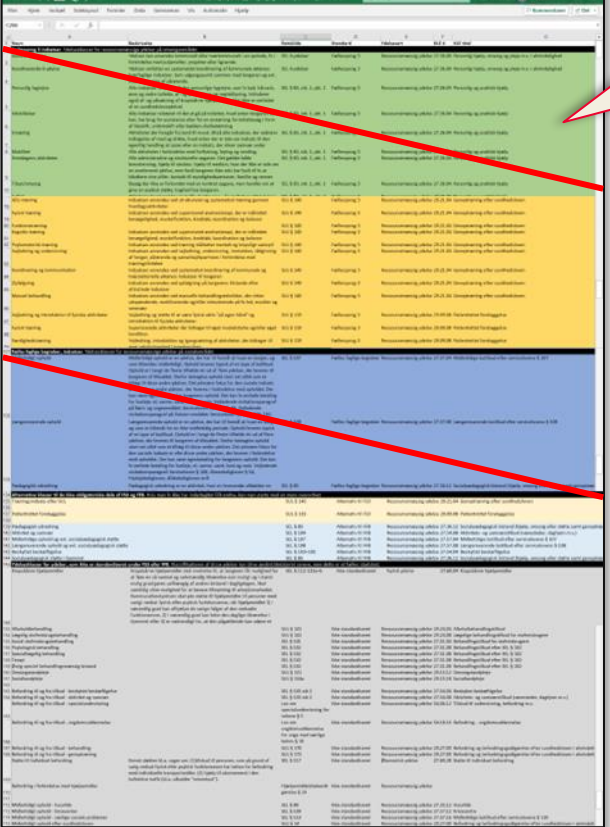

Sektionerne med ydelsestyper med en rød streg over er hhv. ydelsestyper fra FSIII classic (grøn) og fra FFB (blå). Da alle ydelser inden for disse områder automatisk er mappet i Cura, skal disse ydelsestyper ikke anvendes til mapning af jeres lokale ydelser.

#### **Ikke standardiserede ydelsestyper**

Serviceloven (SEL)

§§10-12, §14, §§79-80, §§95-102, §105, §§109-110, §§112-119, §122, §131, §134, §§141-142, §170, §172, §192

Sundhedsloven (SUL)

§14, §131, §134a, §§141-142, §170, §172

Samt:

- Almenboligloven §54, §105
- Bekendtgørelse om plejehjem og beskyttede boliger §3
- Hjælpemiddelsbekendtgørelse §24
- Lov om specialundervisning for voksne §1, §5
- Lov om ungdomsuddannelse for unge med særlige behov §2, §10
- Psykiatriloven §42

# **Pakker?**

Ydelsespakker skal ikke mappes De enkeltydelser, som pakkerne består af, og ikke pakkerne overføres til indekserne

## **Steps i opgaveløsningen** CURA PÅ INDEKSERNE – ET ARBEJDENDE VÆRKSTED

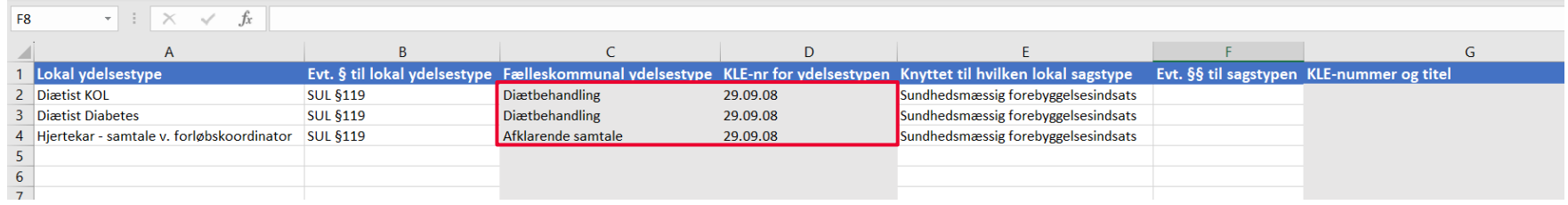

**Kopier navn på den fælleskommunale ydelsestype og det tilhørende KLE-nummer over i forberedelsesarket.**

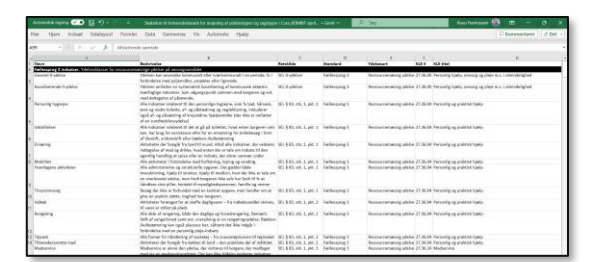

Brug hjælpearket med alle fælleskommunale ydelsestyper (pr. april 2024) – findes som ark to i den udleverede skabelon.

## **Steps i opgaveløsningen** CURA PÅ INDEKSERNE – ET ARBEJDENDE VÆRKSTED

**1.3** Find relevant KLE-emne for hver lokal sagstype

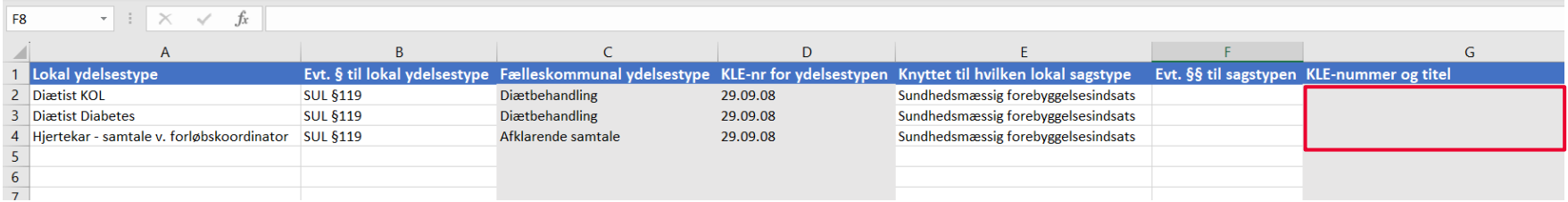

#### **Hvordan kan jeg finde den rigtige fælleskommunale ydelsestype?**

- Kan ydelsestyperne, som er knyttet til sagstypen fortælle mig, hvilket KLE-nummer, jeg skal bruge?
- Kender jeg lovgivning og paragraf som sagstypen behandler?
- Kan ordlyden af titlen på vores sagstype hjælpe mig?
- Kan dialog med fagpersoner på området hjælpe mig?
- Kan jeg hente inspiration i andre kommunernes mapning?
- Hvis jeg ikke kan finde et match => gå til denne slide

```
NB: Det er kun muligt at mappe sag til en sekscifret KLE-kode.
```
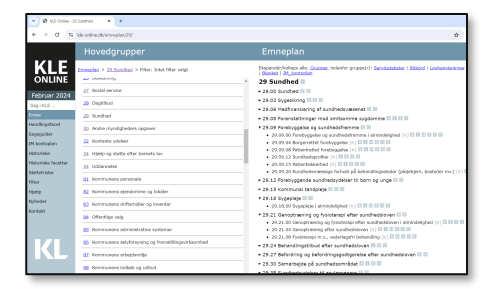

Brug KLE-online til at finde og verificere KLE-emner.
# **Hvad er KLE?** CURA PÅ INDEKSERNE – ET ARBEJDENDE VÆRKSTED

*"KL Emnesystematik (KLE) er en retskildebaseret kommunal taksonomi* 

*(journaliseringsnøgle), der bruges til at registrere de kommunale opgaver (emner) og forvaltningshandlingen ift. opgaven (handlingsfacetterne) på den enkelte sag. KL Emnesystematik tilstræber til enhver tid at reflektere den del af den danske lovgivning, der omfatter den kommunale forvaltning.*

#### *KLE Online*

*KL stiller en online version til rådighed som supplement til brug i ESDH. Databasen har intelligent søgefunktion og hierarkisk navigation i indhold."*

https://www.kle-online.dk/

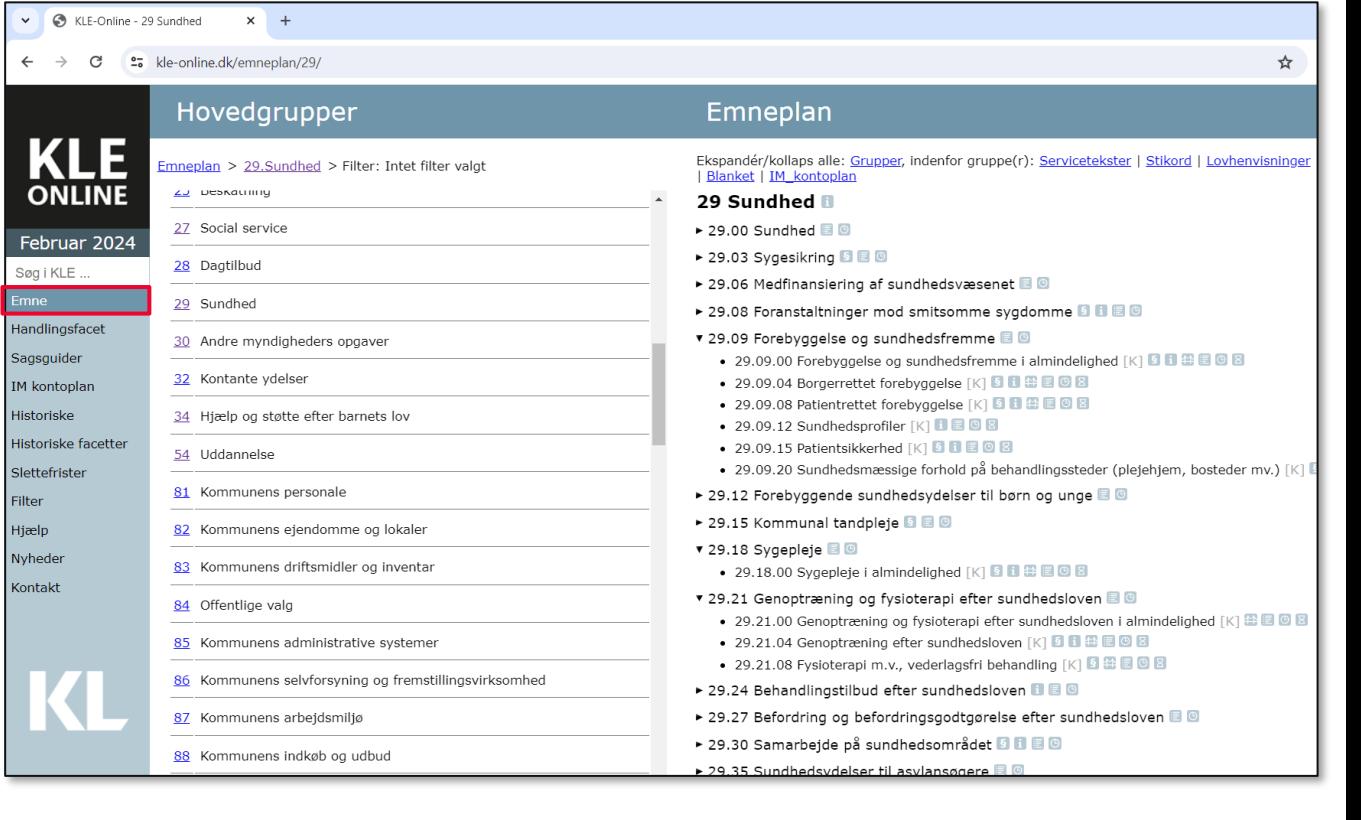

## **Søg på KLE-online** CURA PÅ INDEKSERNE – ET ARBEJDENDE VÆRKSTED

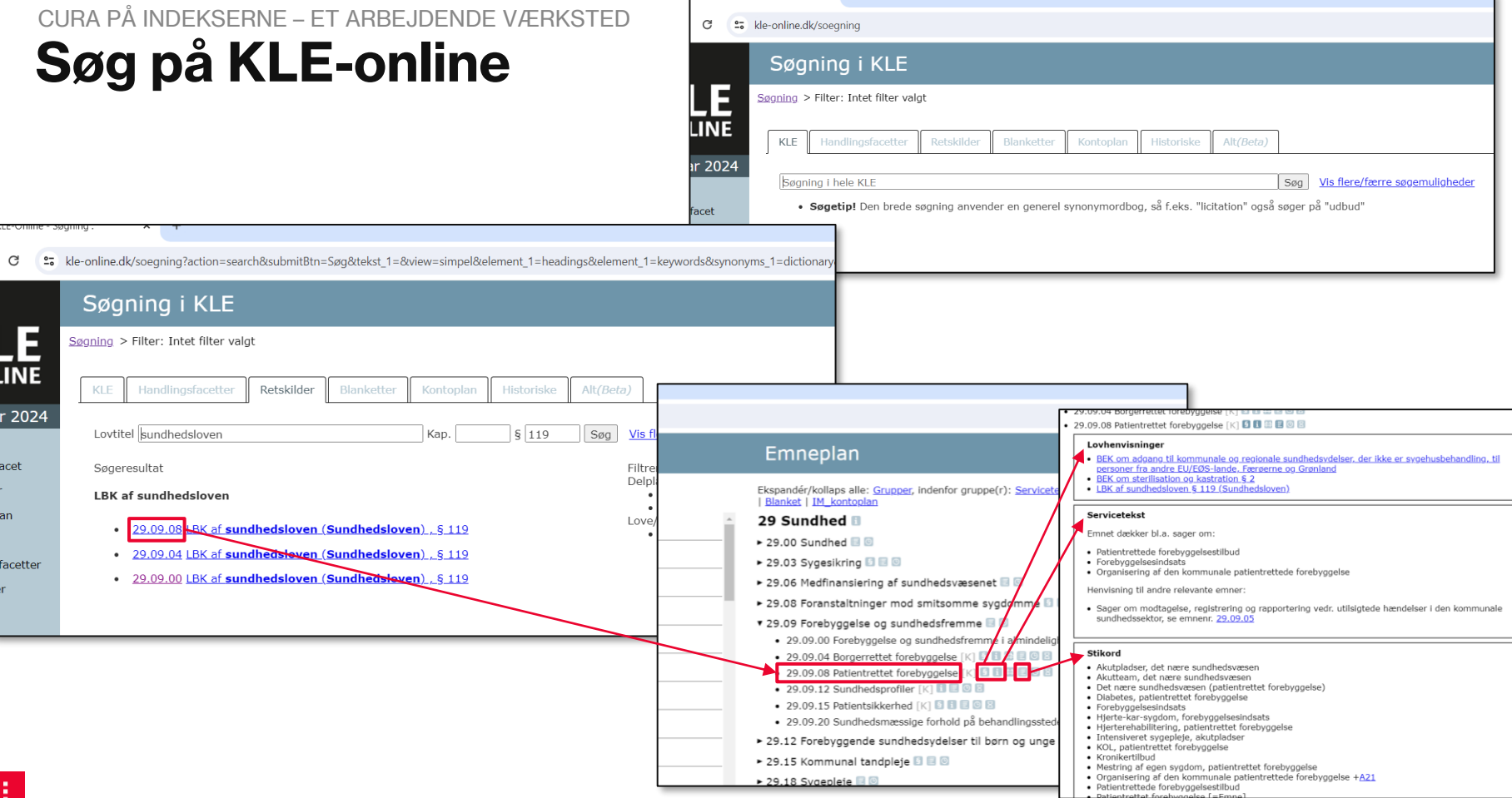

LE<br>LINE

ar 2024

sfacet

er i

ter

blan

facetter

 $Søgning > 1$ 

 $KLE$ 

 $\cdot$  [  $\bullet$ 

# **Eksempler på KLE-søgninger** CURA PÅ INDEKSERNE – ET ARBEJDENDE VÆRKSTED

- **1. Sagstype: 'Madservice' SEL §83.3** søg på paragraf og eller "madservice" – har sit eget KLE-nummer
- **2. Sagstype: 'Specialundervisning for voksne'** søg på 'specialundervisning' – har et niveau 2 nummer – hvilket niveau 3 nummer skal bruges?

# **3. Ældre-handicapvenlig bolig**

søg på 'handicapvenlig' – ikke noget resultat => søg på 'ældrebolig' – eget nummer på 'ældrebolig/handicapbolig'

# **Vær opmærksom på, at ikke nødvendigvis alle sagstyper skal opmærkes med KLE-emne** CURA PÅ INDEKSERNE – ET ARBEJDENDE VÆRKSTED

KOMBITs anbefaling er, at alle sagstyper, som omhandler en enkelt borger, mærkes op med KLEemne. Herunder som minimum alle sagstyper, som har borgerrettede ydelser knyttet til sig.

Det er forventningen, at det bliver en anbefaling fra KL, at alle sags- og ydelsestyper gøres tilgængelige for borgeren på Borger.dk for at give borgeren det fulde overblik.

#### **Hvilke sagstyper behøver ikke at blive mærket op med KLE-emne og dermed overført til indekserne?**

- Klagesager eller aktindsigtssager, hvis selve sagsbehandlingen sker i jeres ESDH-system
- Sagstyper, som ikke er borgerrettet det kan være administrative sager, projekter, arbejdsmiljøsager

 $\cdots$ 

# **Hvad hvis du ikke kan finde en ydelsestype eller et KLE-emne som passer?**

# Skriv til **FKI@kombit.dk**, så hjælper vi med afklaringen og evt. involvering af KL

Vi er pt. sammen med Furesø kommune i gang med at afklare, om der mangler særskilte ydelsestyper bl.a. til Vederlagsfri fysioterapi under SUL §140a.

# **Resultat af opgave #1** CURA PÅ INDEKSERNE – ET ARBEJDENDE VÆRKSTED

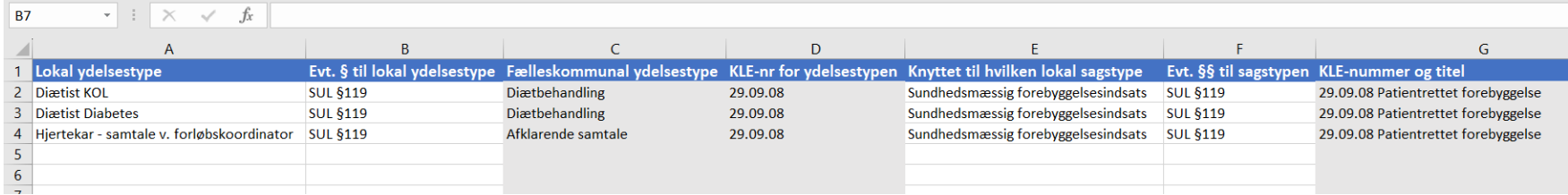

#### **Vi ved nu:**

- 1. Hvilke fælleskommunale ydelsestyper, der skal knyttes til vores lokale ydelsestyper
- 2. Hvilke KLE-emner, der skal knyttes til vores sagstyper
- 3. Hvilke sagstyper, der ikke skal opmærkes med KLE og dermed ikke overføres til indekserne

# **spørgsmål?**

**KOMBIT** 

# **#2 - Aktivering af 'Klassifikationsimporter' i Cura** CURA PÅ INDEKSERNE – ET ARBEJDENDE VÆRKSTED

#### **RELEVANT FOR ALLE JER, SOM ENDNU IKKE HAR AKTIVERET**

#### **Hvad gør Klassifikationsimporteren?**

Klassifikationsimporteren henter de KLE-emner fra FK Klassifikation, som skal bruges til at markere sagstyperne med, før de sager og ydelser kan overføres til indekserne.

Uden en aktiv Klassifikationsimporter er der ingen KLE-emner i Cura.

NB: Klassifikationsimporteren står ikke for at hente de fælleskommunale ydelsestyper ind i Cura – det sker af sig selv.

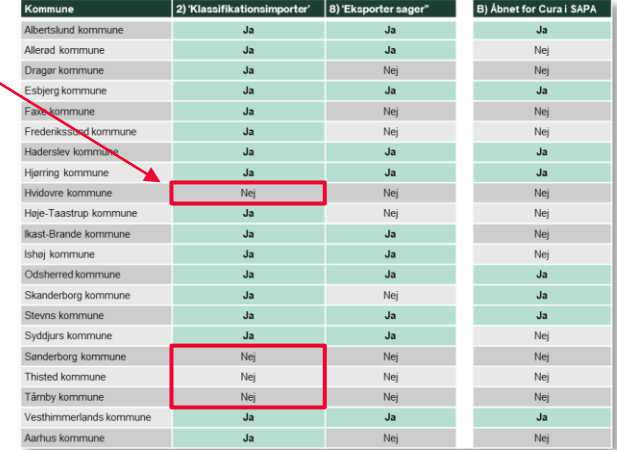

## **#2 - Aktivering af 'Klassifikationsimporter' i Cura** CURA PÅ INDEKSERNE – ET ARBEJDENDE VÆRKSTED

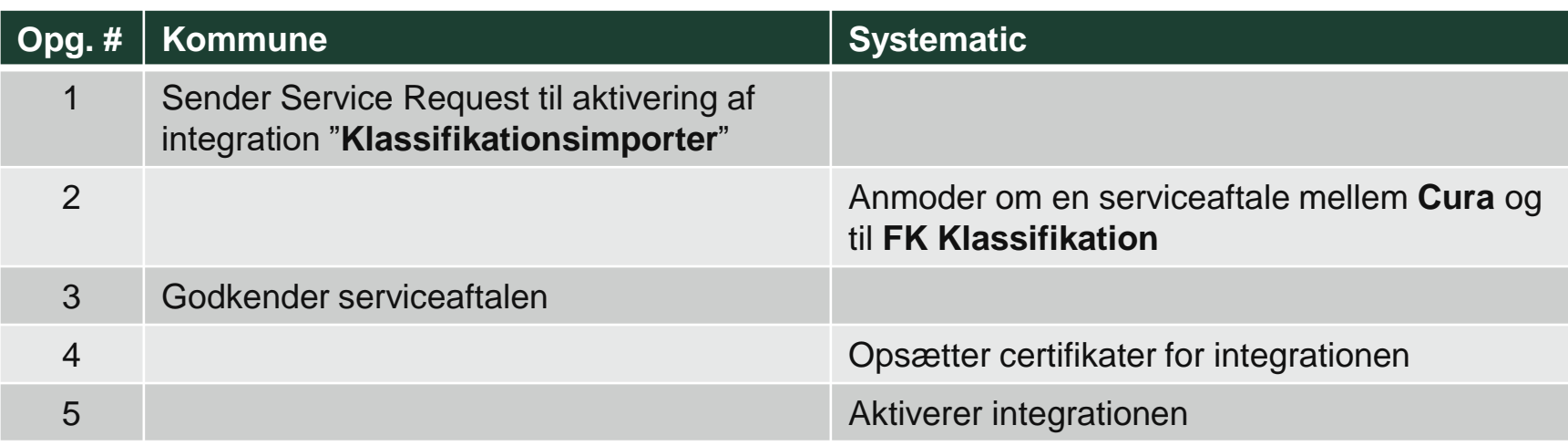

# **#3 - Opsætte overførsel af KLE-koder** CURA PÅ INDEKSERNE – ET ARBEJDENDE VÆRKSTED

For at kunne tilføje et KLE-emne til en sagstype, skal de relevante KLE-emner først være tilgængelige i Curas administrationsmodul.

Derfor skal I først fortælle Cura, hvilke KLE-emner Cura skal importere fra KLE-emnestrukturen.

Det har ingen indflydelse på overførsel af data til indekserne, hvor mange KLEemner der hentes ind i Cura – **så heller for mange end for få!**

#### **NB: KLE indlæses én gang i døgnet**

=> KLE-emnerne er først tilgængelige til opsætning af sagstyper dagen efter, at I har konfigureret Klassifikationsimporten

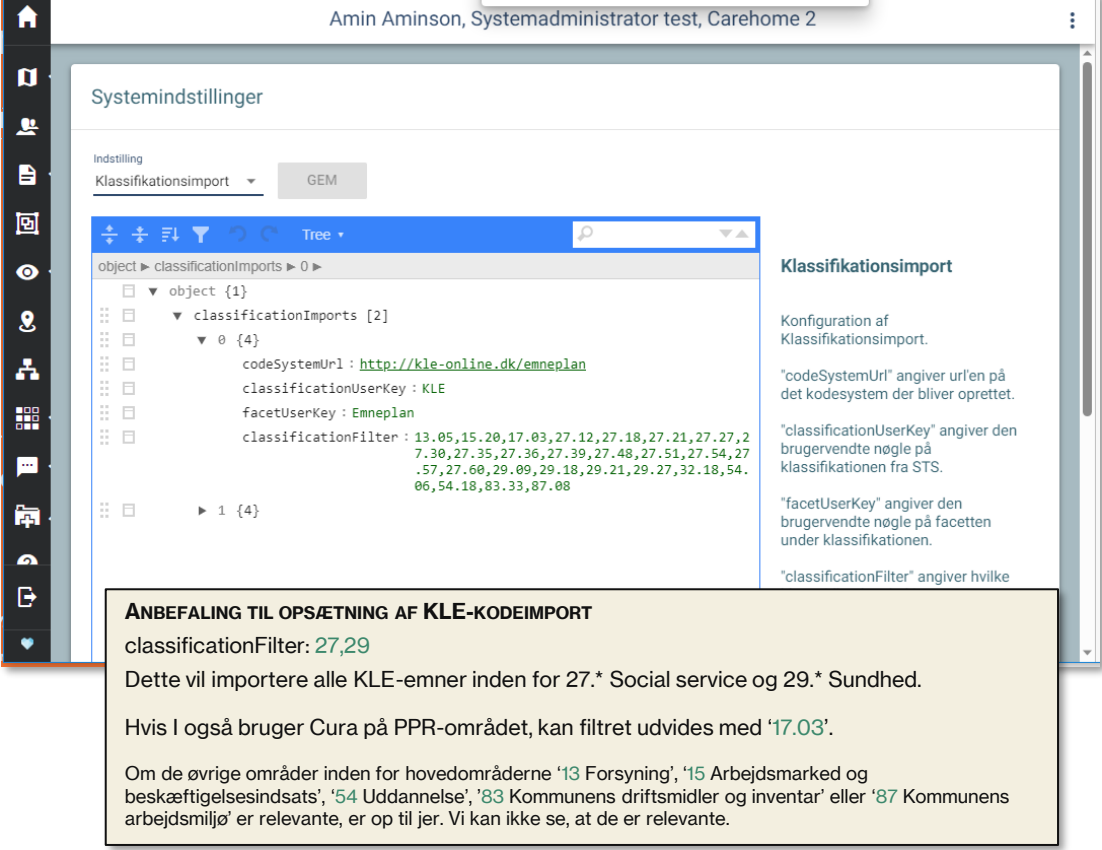

# **spørgsmål?**

**KOMBIT** 

CURA PÅ INDEKSERNE – ET ARBEJDENDE VÆRKSTED

# **#4 - Konfiguration af ydelsestyper**

må også bruge dem, hvor der står Monetære, hvis det handler om ydelser, som udbetales til borgeren.

Valglistemapning – Mapning af lokale ydelser til alternative fælleskommunale koder

De **fælleskommunale ydelsestyper** ligger allerede i Cura (opdateres pr. release) = I skal dermed ikke selv konfigurerer, hvilke fælleskommunale ydelsestyper, I ønsker at se i Cura (som I skulle med KLE-emner).

Når I skal konfigurere en ydelsestype, skal I:

- 1. Find den lokale ydelse, som du ønsker at konfigurere HUSK! obligatoriske FSIII og FFB ydelser er allerede konfigureret
- 2. Åben dialogen for valg af fælleskommunal ydelsestype
- 3. Find navnet på den fælleskommunale ydelsestype i jeres forberedelsesark, der skal knyttes til den lokale ydelse
- 4. Brug navnet på den fælleskommunale ydelsestype fra jeres "forberedelsesark" til at søge ydelsen frem via **søgefunktionen**
- 5. Markér den rigtige ydelsestype og tryk 'OK'

-9

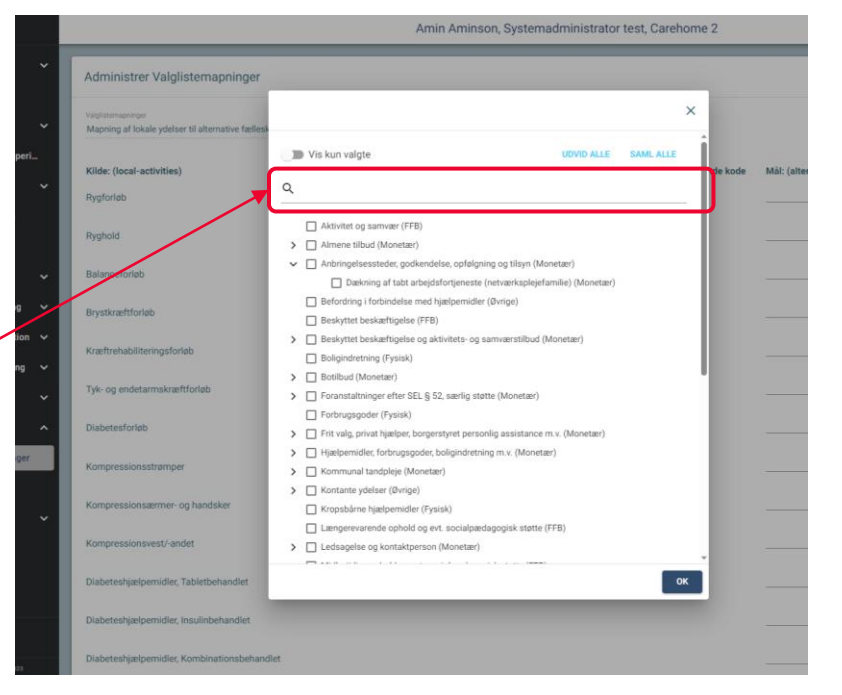

**NB:** Bruge alle ydelsestyper i dialogen – der hvor der står (FSIII) eller (FFB) menes der fx 'Alternativ til FFB' – dvs. de lysegule og de lyseblå i ydelsestypelisten i regnearket … og I

For yderligere information, se beskrivelsen i Curas vejledningsmateriale under "Valglistemapning – konfigurationsvejledning" – "Mapning af lokale ydelse til alternative fælleskommunale koder"

CURA PÅ INDEKSERNE – ET ARBEJDENDE VÆRKSTED

# **#5 - Konfiguration af sagstyper**

Valglistemapning – Sagstyper til KLE-nummer

Hvis I har gennemført opgave 2 og 3 og ventet ét døgn, så burde der nu være overført **KLE-emner** til Cura, som kan bruges til opmærkning af sagstyper.

Når I skal konfigurere en sagstype, skal I:

- 1. Find den sagstype i listen af jeres egne sagstyper, som I ønsker at opmærke med et KLE-emne
- 2. Åben dialogen for valg af KLE-emne
- 3. Find KLE-nummeret for sagstypen i jeres forberedelsesark
- 4. Brug KLE-nummeret til enten via hierarkiet at finde det rigtige KLE-emne, eller brug **søgefunktionen** ved at indtaste det ønskede KLE-nummer i feltet.
- 5. Markér det rigtige KLE-emne og tryk 'OK'

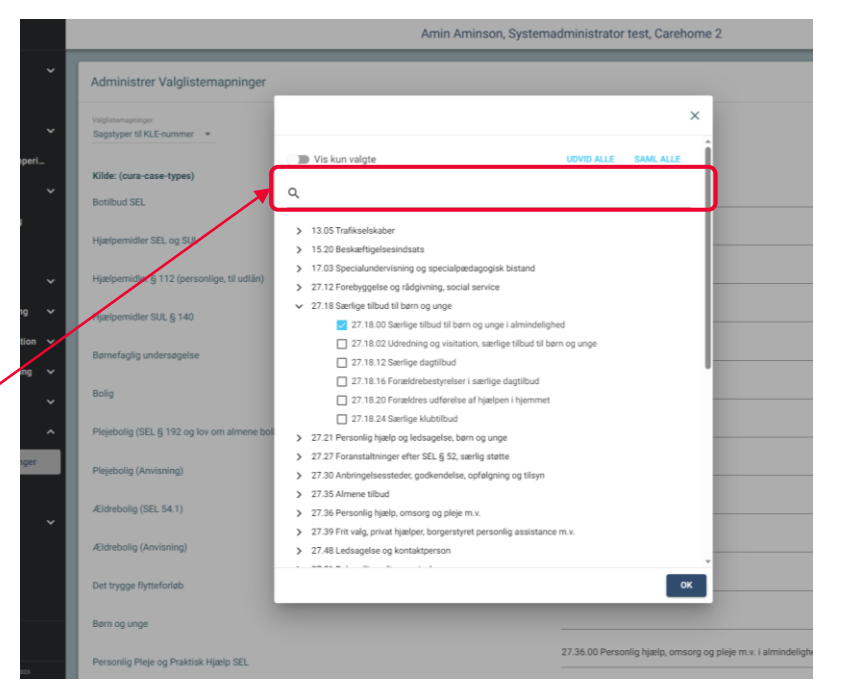

For yderligere information, se beskrivelsen i Curas vejledningsmateriale under "Valglistemapning – konfigurationsvejledning" –"Sagstyper til KLEnummer".

# **Hvad hvis du ikke kan finde en ydelsestype eller et KLE-emne som passer?**

# Skriv til **FKI@kombit.dk**, så hjælper vi med afklaringen og evt. involvering af KL

Vi er pt. sammen med Furesø kommune i gang med at afklare, om der mangler særskilte ydelsestyper bl.a. til Vederlagsfri fysioterapi under SUL §140a.

# **spørgsmål?**

**KOMBIT** 

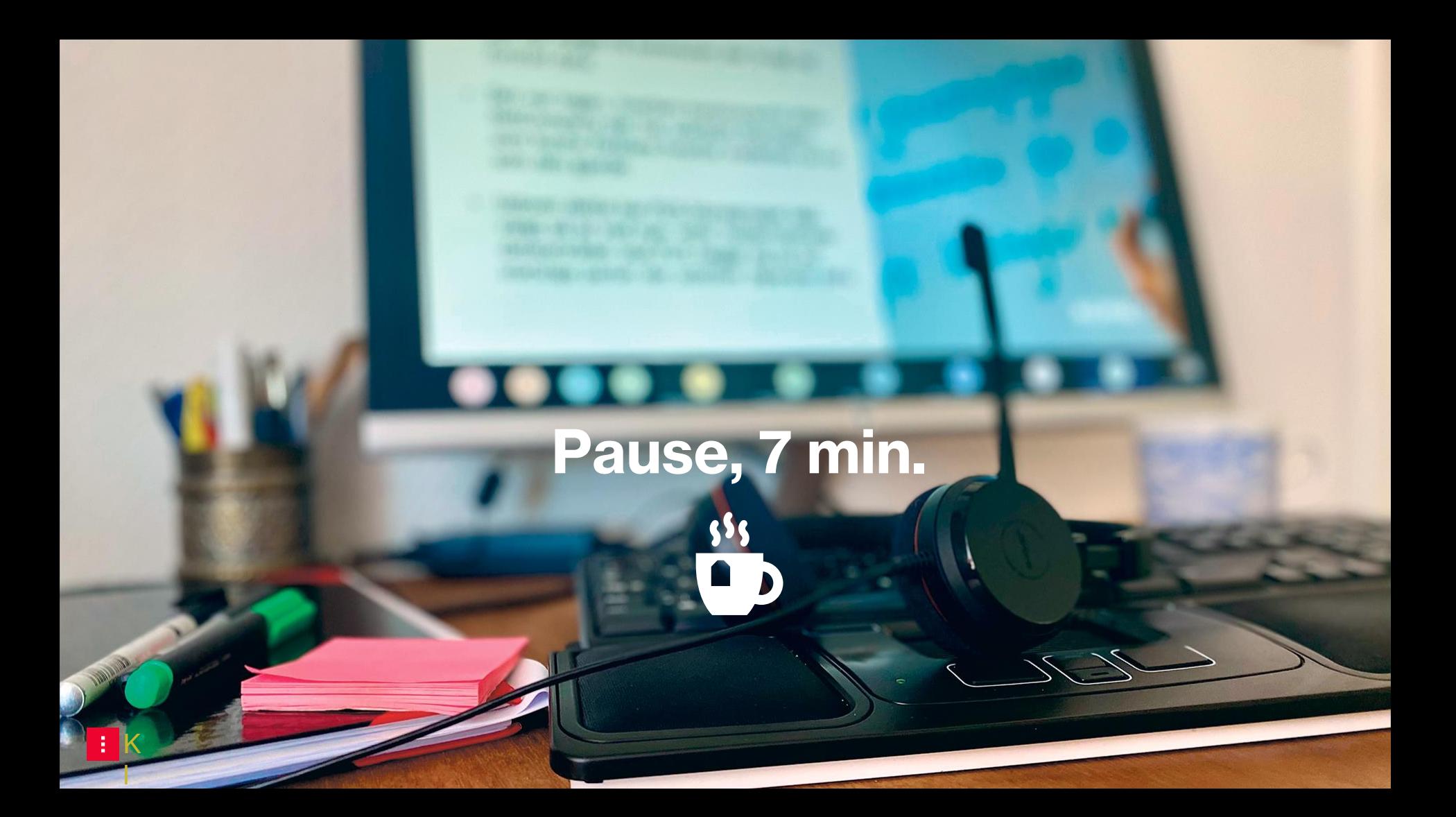

**#6 - Skrivebordsmapning af organisationsenheder** CURA PÅ INDEKSERNE

# **Hvorfor - skal sagerne opmærkes med KOMBIT id fra FK Organisation?**

## **Hvad skal organisationsdata bruges til?** CURA PÅ INDEKSERNE – ET ARBEJDENDE VÆRKSTED

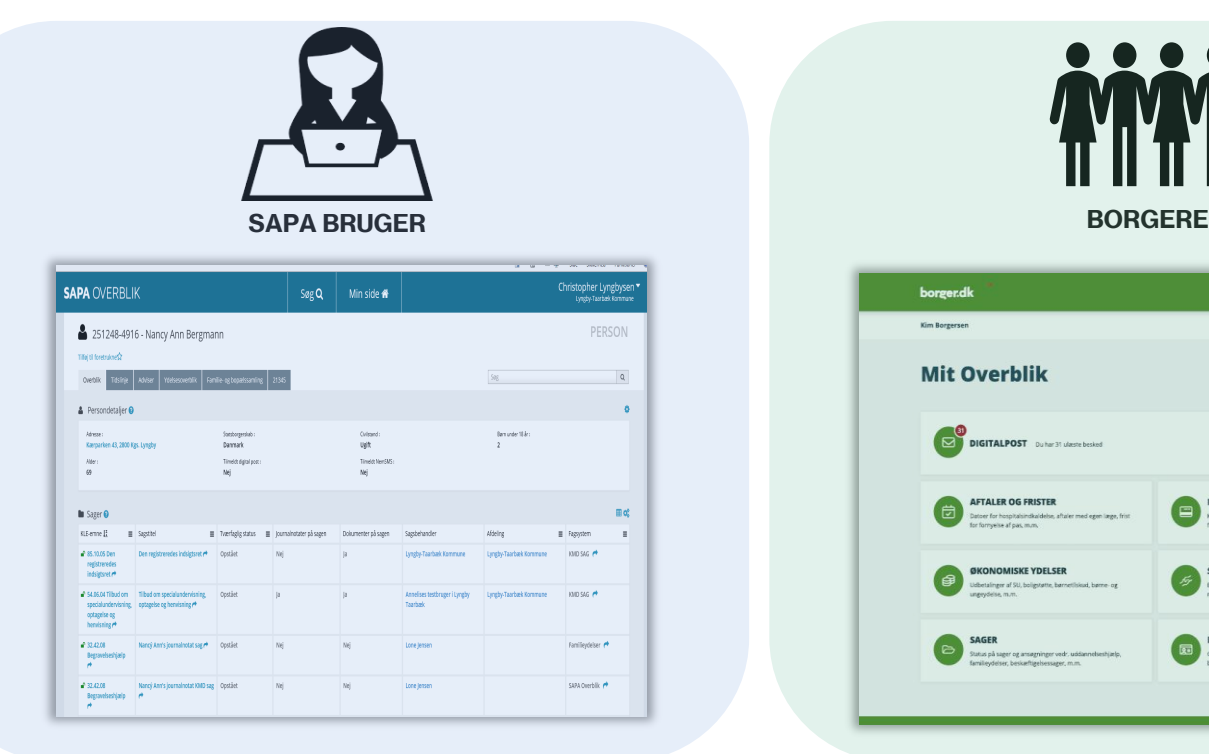

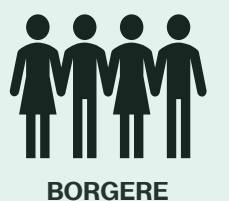

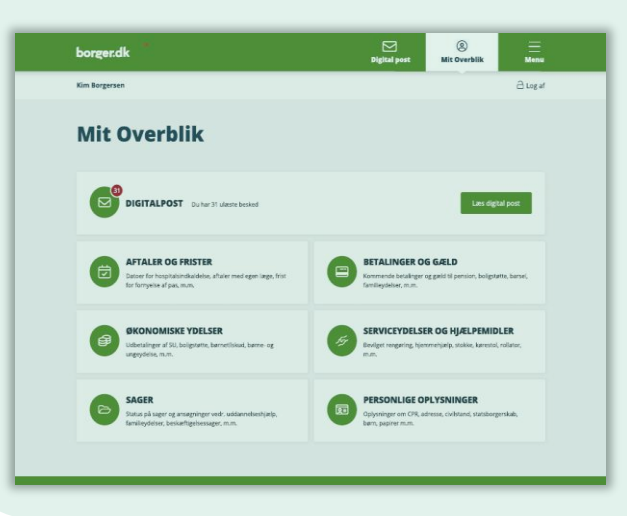

## **SAPAs behov** CURA PÅ INDEKSERNE – ET ARBEJDENDE VÆRKSTED

"Jeg har brug for at komme i kontakt med den afdeling der er ansvarlig for borgerens sag"

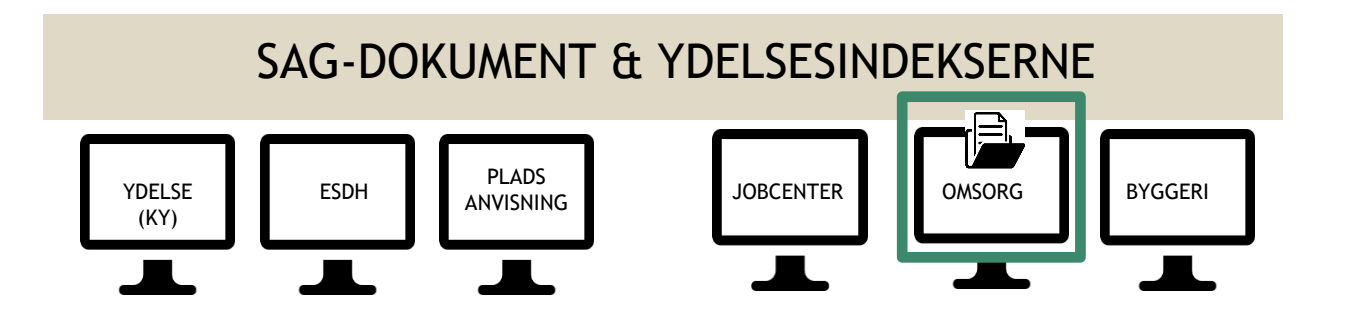

HANNE

# **Sagsoverblik i SAPA – med visning af de enhedsnavne der overføres fra Cura** CURA PÅ INDEKSERNE – ET ARBEJDENDE VÆRKSTED

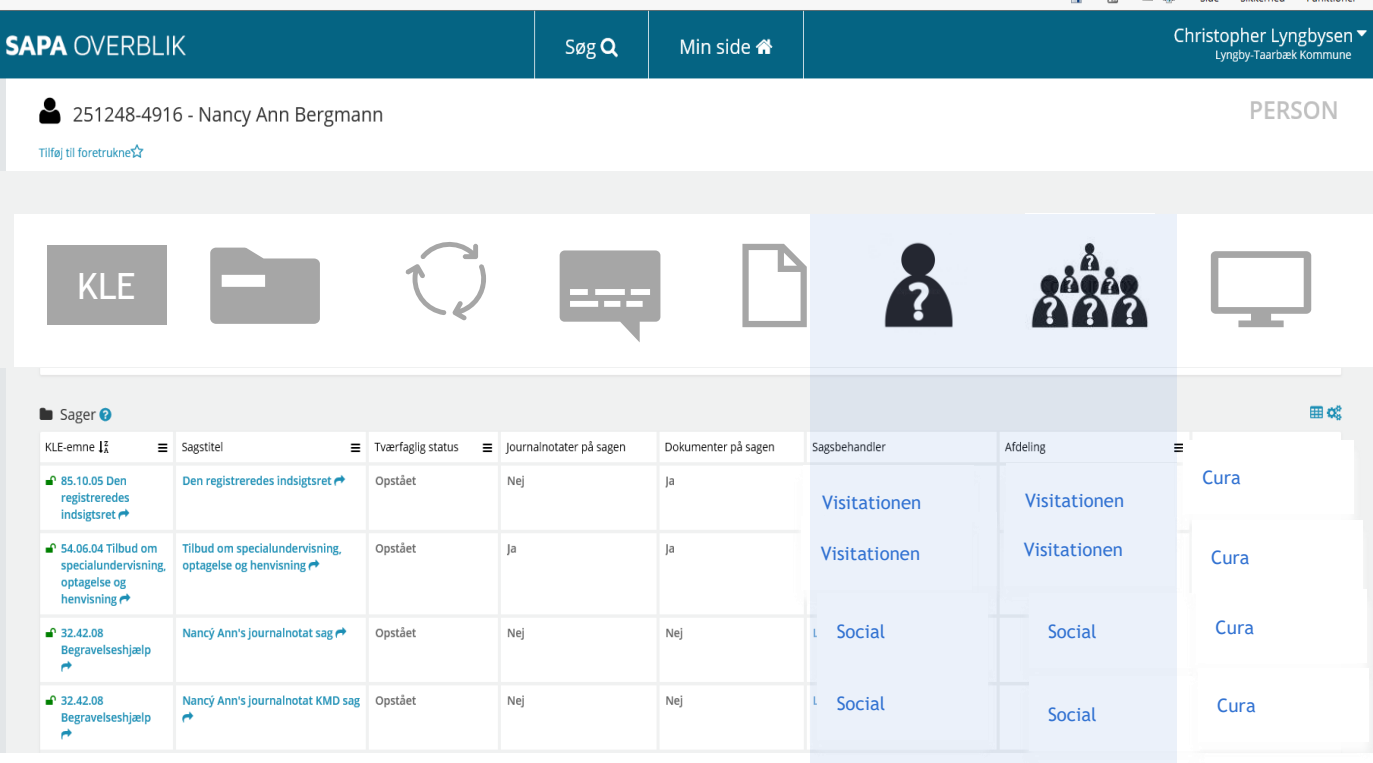

# **Detaljeret visning – når SAPA slår KOMBIT id op i FK ORG**

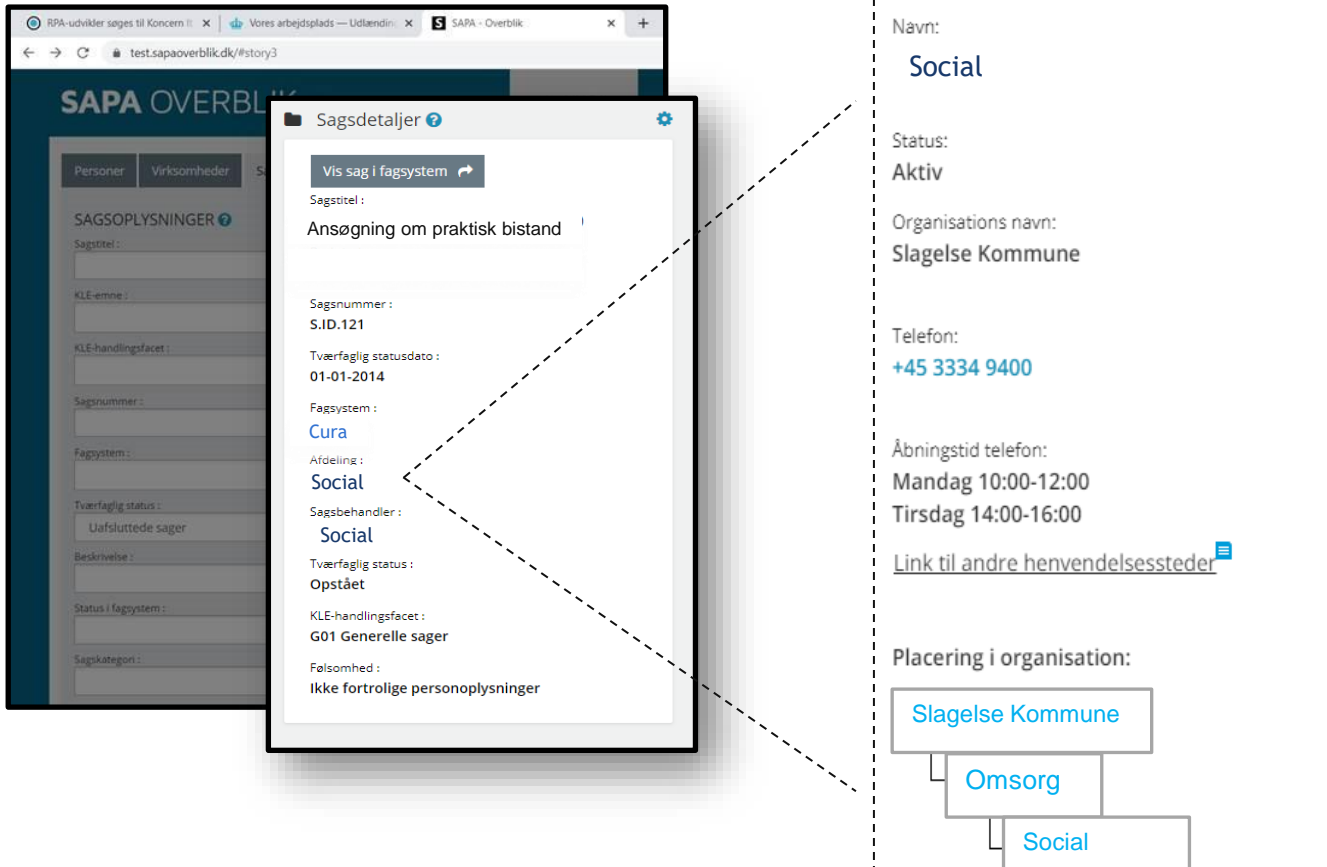

#### E-mail:

Social@slagelse.dk<br>! Undgå at videregive fortrolige data!

E-mail bemærkninger: Besvares indenfor to Hverdage.

Henvendelsessted: Borgmester Jakob Jensens Gade 1,<sup>■</sup> 4200 Slagelse

Lokation:

#### Bygning A, mellem bygninger 0 og B. Indgang til venstre. Etage 13, værelse 8.

Åbningstid personlig henvendelse: Onsdag 10:30-11:00 Torsdag 16:00-18:00

# **Borgerblikkets behov** CURA PÅ INDEKSERNE – ET ARBEJDENDE VÆRKSTED

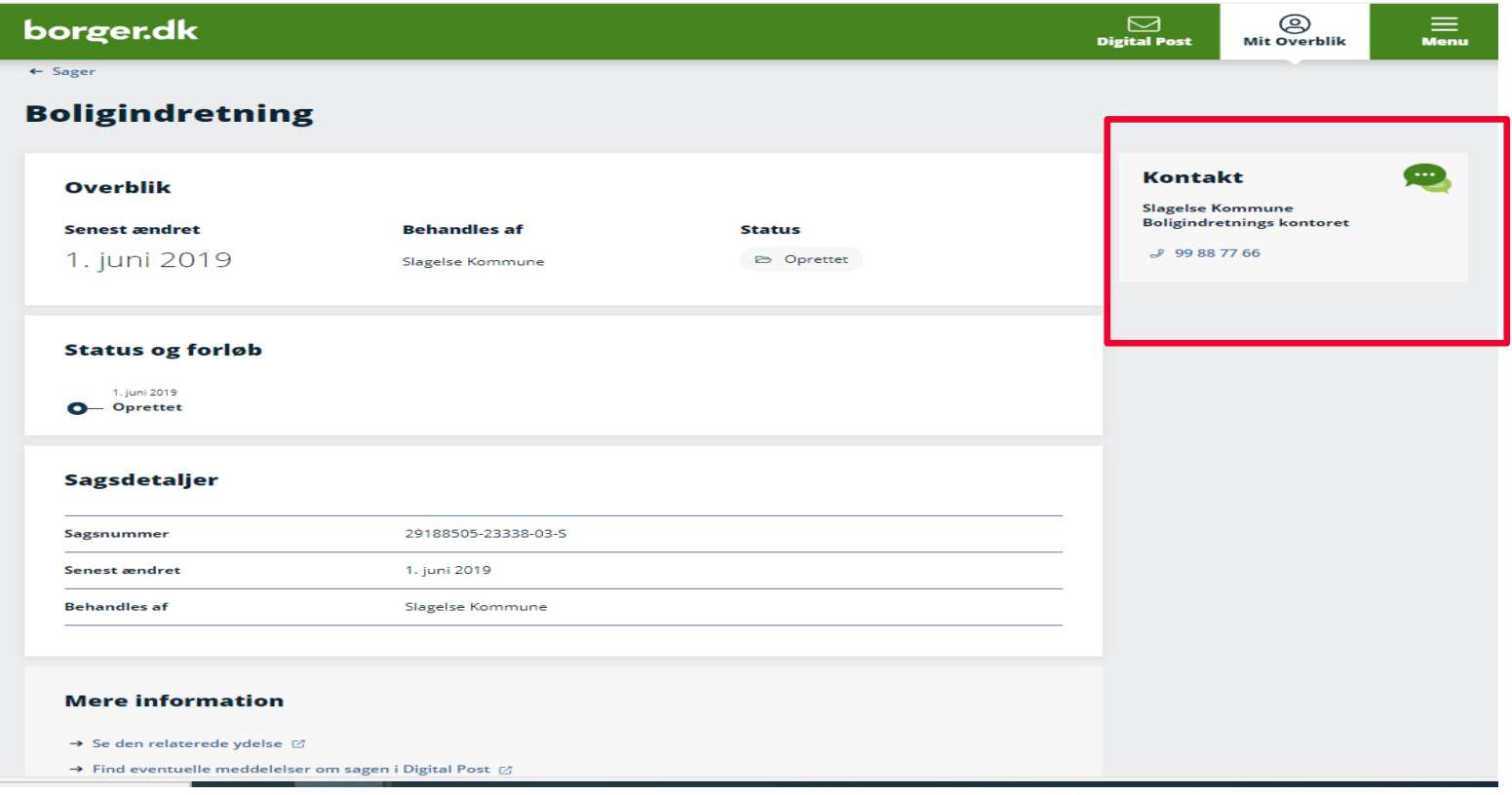

# **2 kilder til Organisationsdata** CURA PÅ INDEKSERNE – ET ARBEJDENDE VÆRKSTED

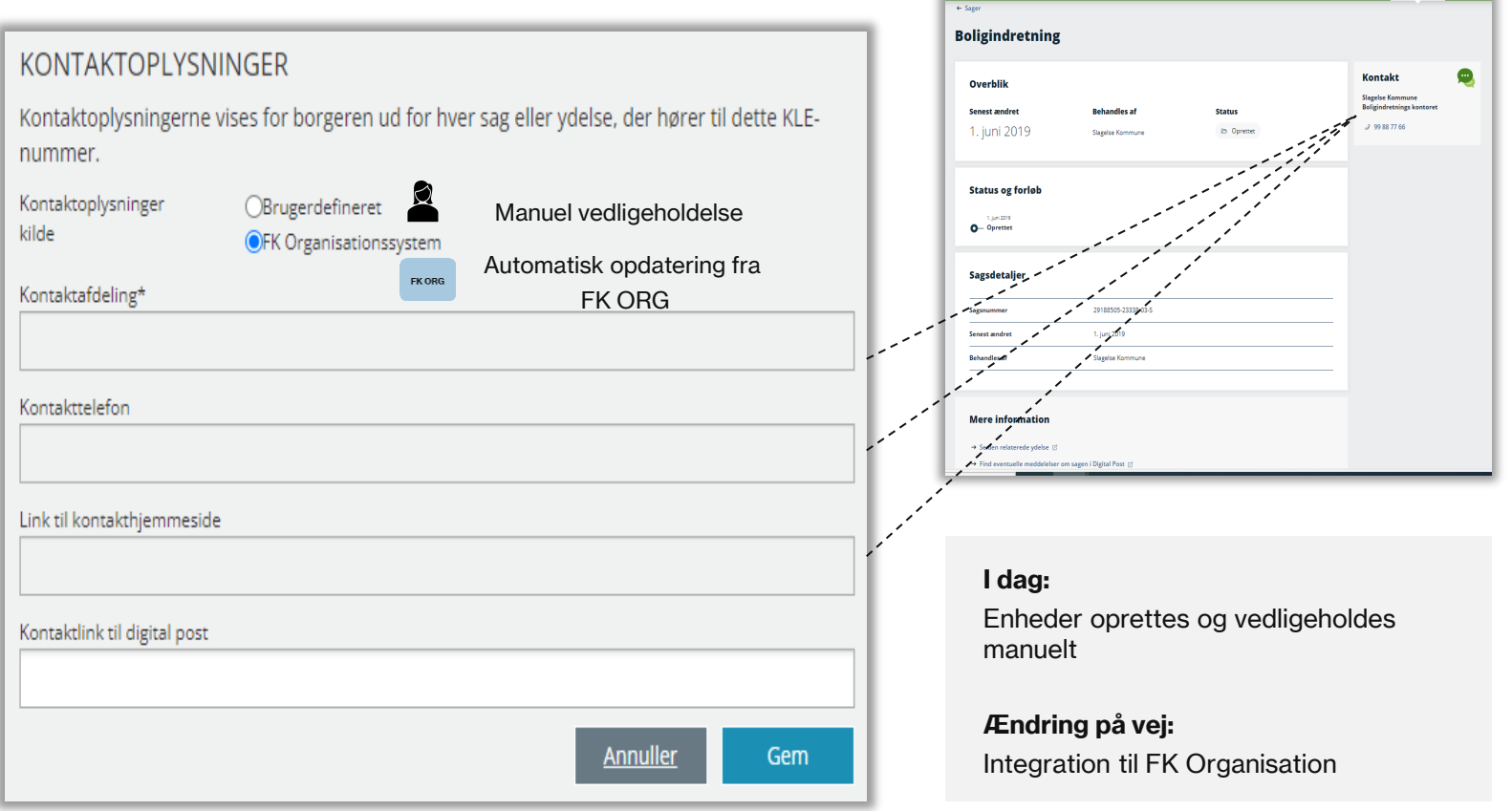

borger.dk

 $\begin{array}{|c|c|c|}\hline \quad \quad & \textcircled{3} & \equiv \\ \textup{Dirich Post} & \textup{Mit Overblik} & \textup{Mean} \\\hline \end{array}$ 

CURA PÅ INDEKSERNE – ET ARBEJDENDE VÆRKSTED

# **#6 - Skrivebordsmapning af organisationsenheder**

# **Hvad - handler opgaven om?**

# **Opgaven helt kort** CURA PÅ INDEKSERNE – ET ARBEJDENDE VÆRKSTED

- 1. Finde "Cura Sagsansvarlige enheder "i FK Organisation
- 2. Mappe enheder i Curas konfigurationsværktøj

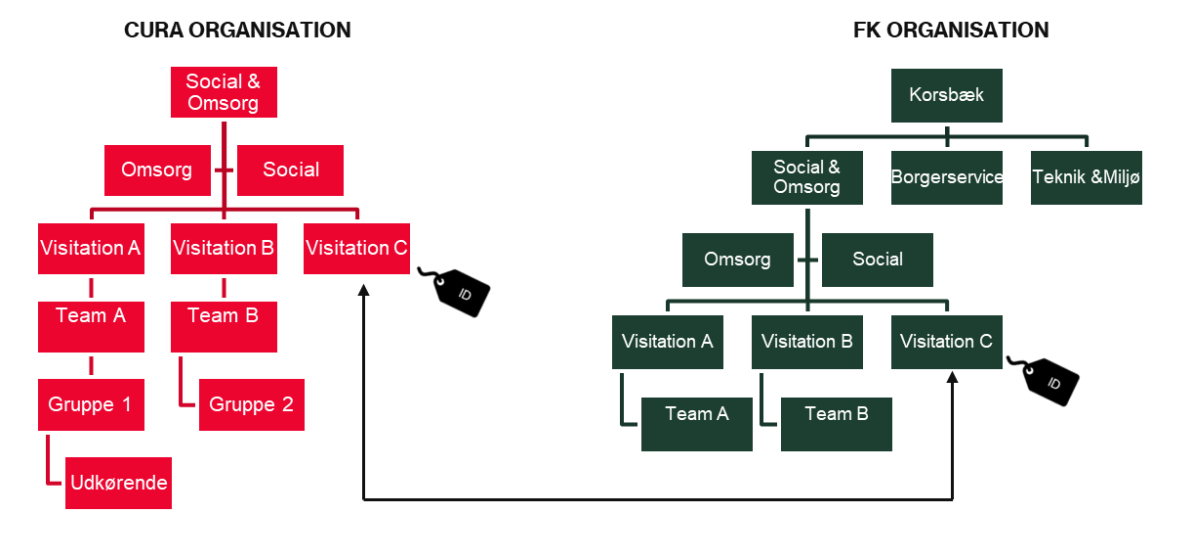

De to træer er opbygget efter forskellige behov og krav, og vil derfor se forskellige ud: Administrativt hierarki >< Sundheds/socialfagligt hierarki

Der vil være en fællesmængde af enheder som er repræsenteret i begge hierarkier

# **Opgavens omfang - afgrænsning**

## **Du skal kun mappe de sagsansvarlige enheder**

- Det vil sige den eller de organisationsenheder, der har behandlet og afgjort borgerens sag – eksempelvis en visitationsenhed
- Dermed er det kun myndighedsorganisationer som skal mappes

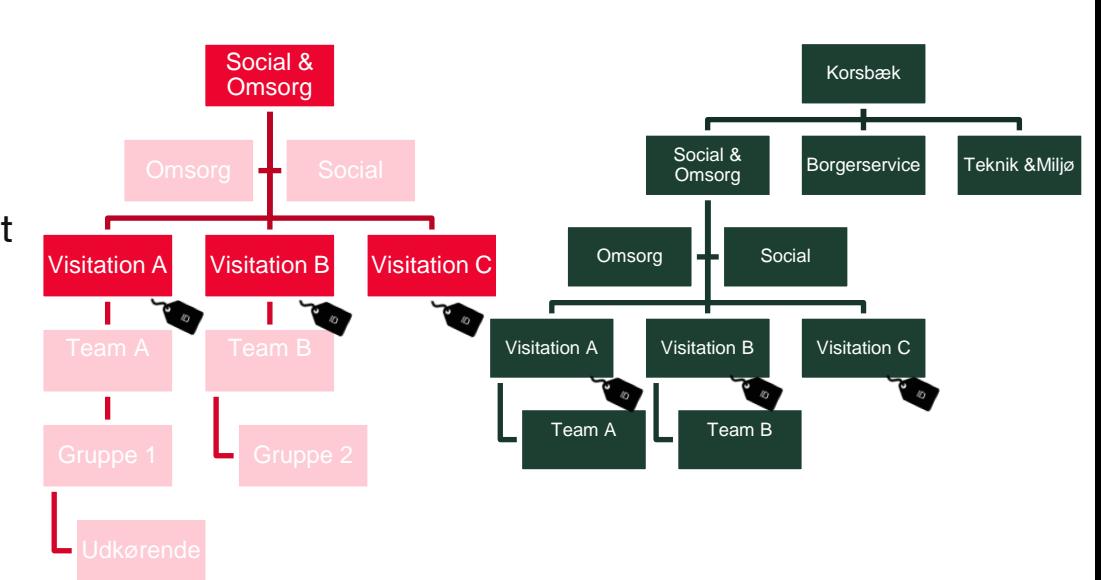

#### **CURA ORGANISATION FK ORGANISATION**

**#6 - Skrivebordsmapning af organisationsenheder** CURA PÅ INDEKSERNE – ET ARBEJDENDE VÆRKSTED

# **Hvordan**

**- kan man gribe opgaven an?**

# **2 tilgange** CURA PÅ INDEKSERNE – ET ARBEJDENDE VÆRKSTED

#### **Model 1: Detaljeret registrering**

• Her vælger man at koble enheder i de to træer så langt ned i hierarkiet som muligt

#### **Model 2: Overordnet registrering**

• Her vælger man at koble en eller nogle få enheder højt oppe i kommunens administrative hierarki

Hver model har fordele og ulemper

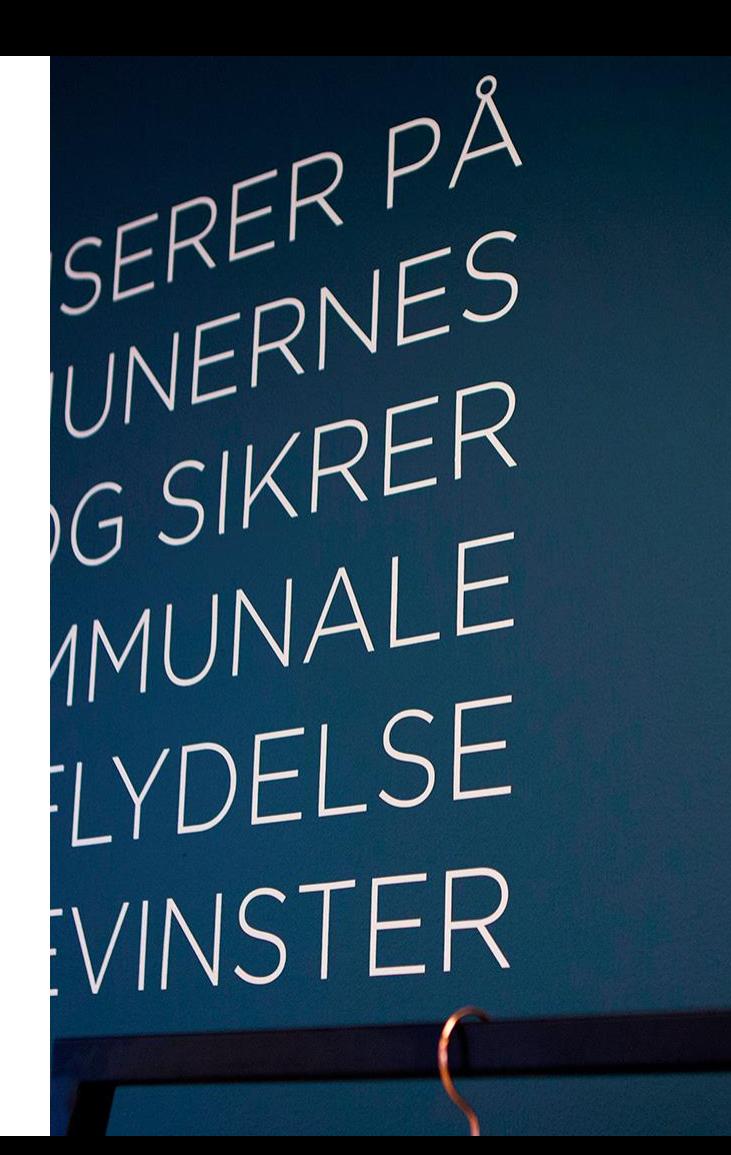

# **Model 1 – Detaljeret registrering**  CURA PÅ INDEKSERNE – ET ARBEJDENDE VÆRKSTED

#### **Situation 1**

**Enhederne findes både i Cura og i FK ORG** og mappes 1:1

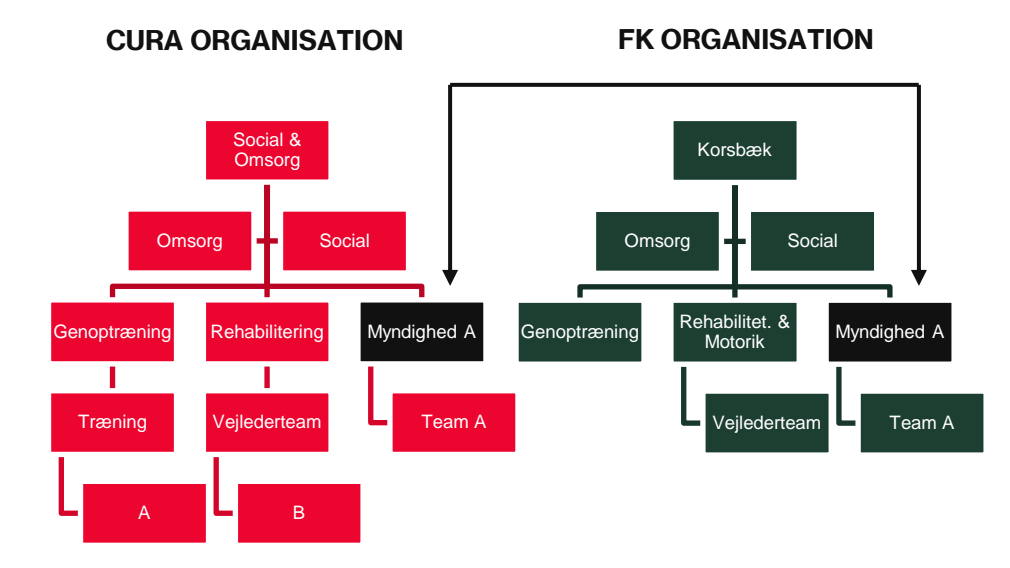

# **Model 1 – Detaljeret registrering** CURA PÅ INDEKSERNE – ET ARBEJDENDE VÆRKSTED

### **Situation 1**

Enhederne findes både i Cura og i FK ORG

## **Situation 2**

- **Enhederne hedder noget forskelligt, men** forretningsmæssigt er det de samme enheder -> enhederne mappes
- Overvej at rette navnet i Cura hvis det er muligt

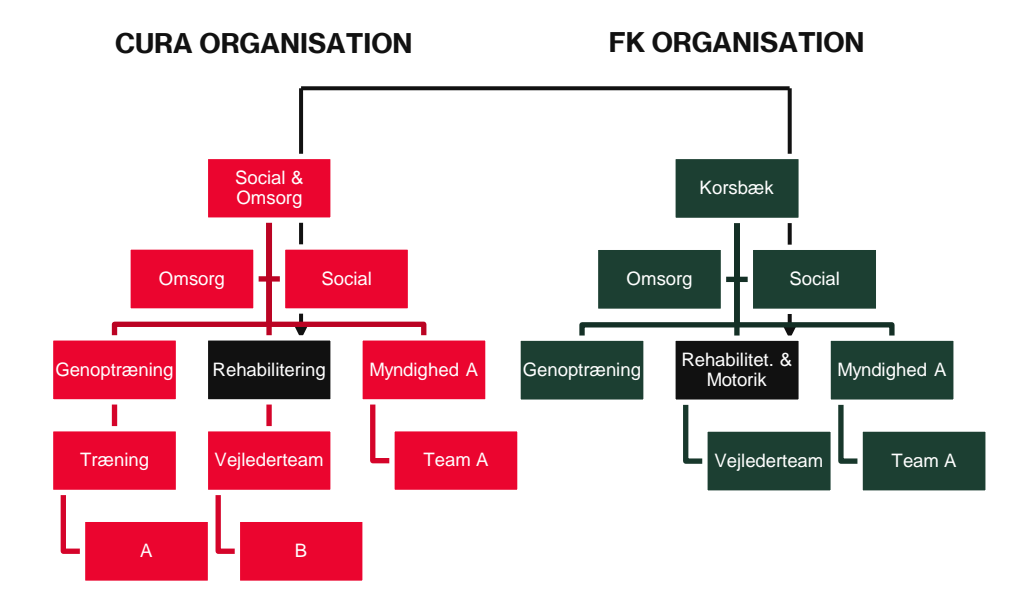

# **Model 1 – Detaljeret registrering** CURA PÅ INDEKSERNE – ET ARBEJDENDE VÆRKSTED

## **Situation 1**

Enhederne findes både i Cura og i FK ORG

## **Situation 2**

Enhederne hedder noget forskelligt, men forretningsmæssigt er det de samme enheder -> enhederne mappes

### **Situation 3**

Træning findes ikke FK ORG, og skal ikke mappes i Cura

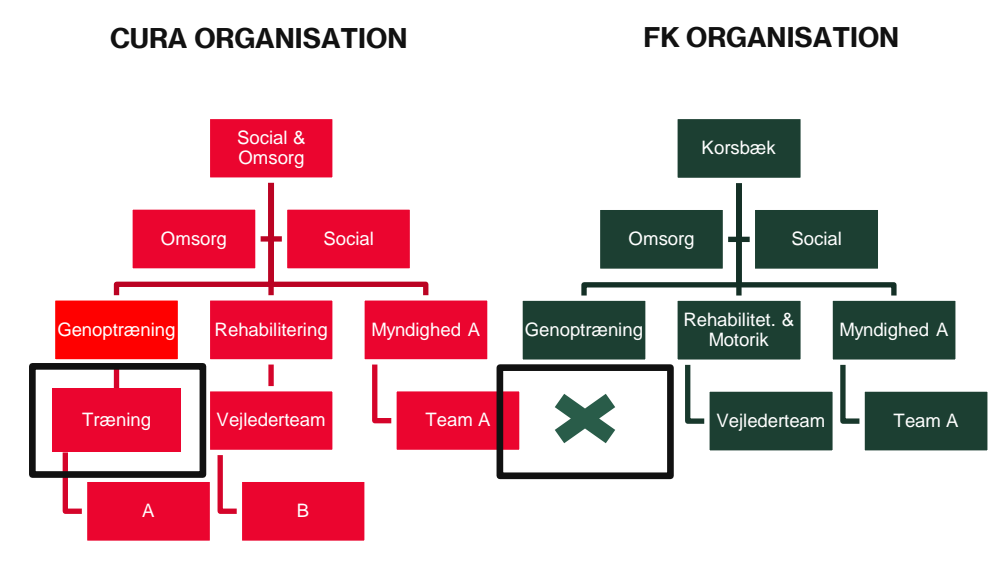

# **Model 1 – Detaljeret registrering** CURA PÅ INDEKSERNE – ET ARBEJDENDE VÆRKSTED

## **Situation 1**

Enhederne findes både i Cura og i FK ORG

## **Situation 2**

Enhederne hedder noget forskelligt, men forretningsmæssigt er det de samme enheder -> enhederne mappes

## **Situation 3**

41

- **Træning** findes ikke FK ORG, og skal ikke mappes i Cura
- Cura leder opad til **Genoptræning** som er mappet til samme enhed i FK ORG
- *Alternativt kan "Træning" oprettes i FK ORG*

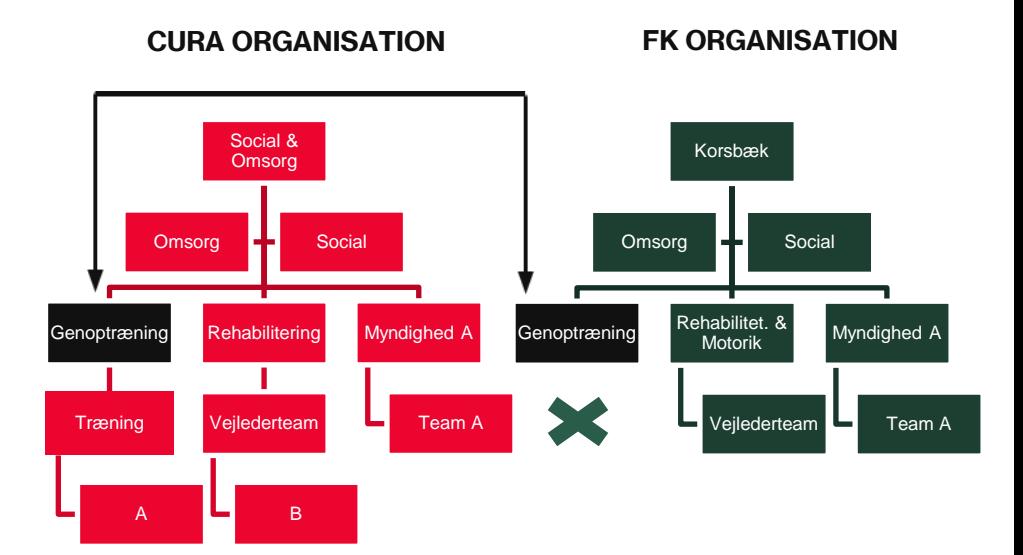

# **Model 2 – Overordnet registrering**  CURA PÅ INDEKSERNE – ET ARBEJDENDE VÆRKSTED

### **Enheder forbindes højt oppe i hierarkiet**

**·** Underenheder registreres/mappes ikke

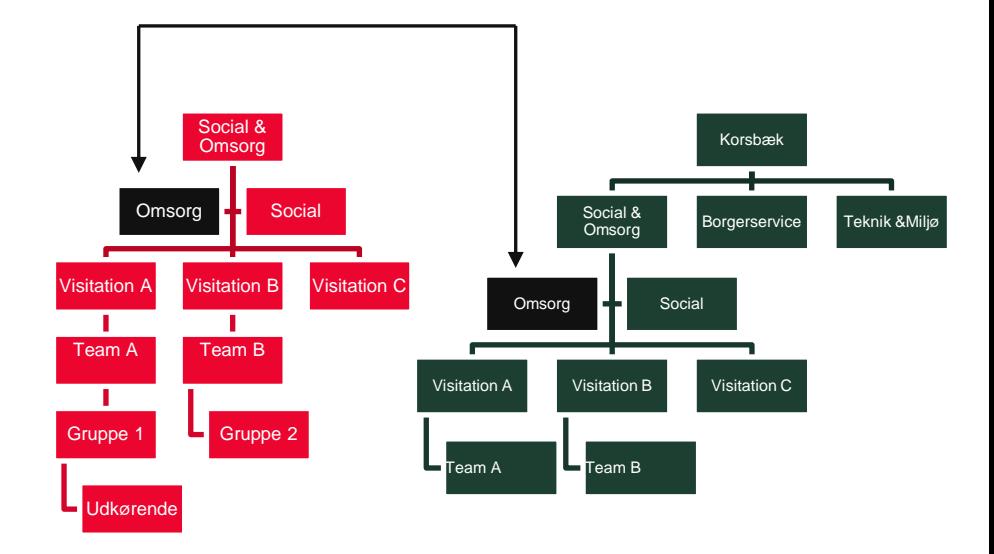

# **Fordele og ulemper** CURA PÅ INDEKSERNE – ET ARBEJDENDE VÆRKSTED

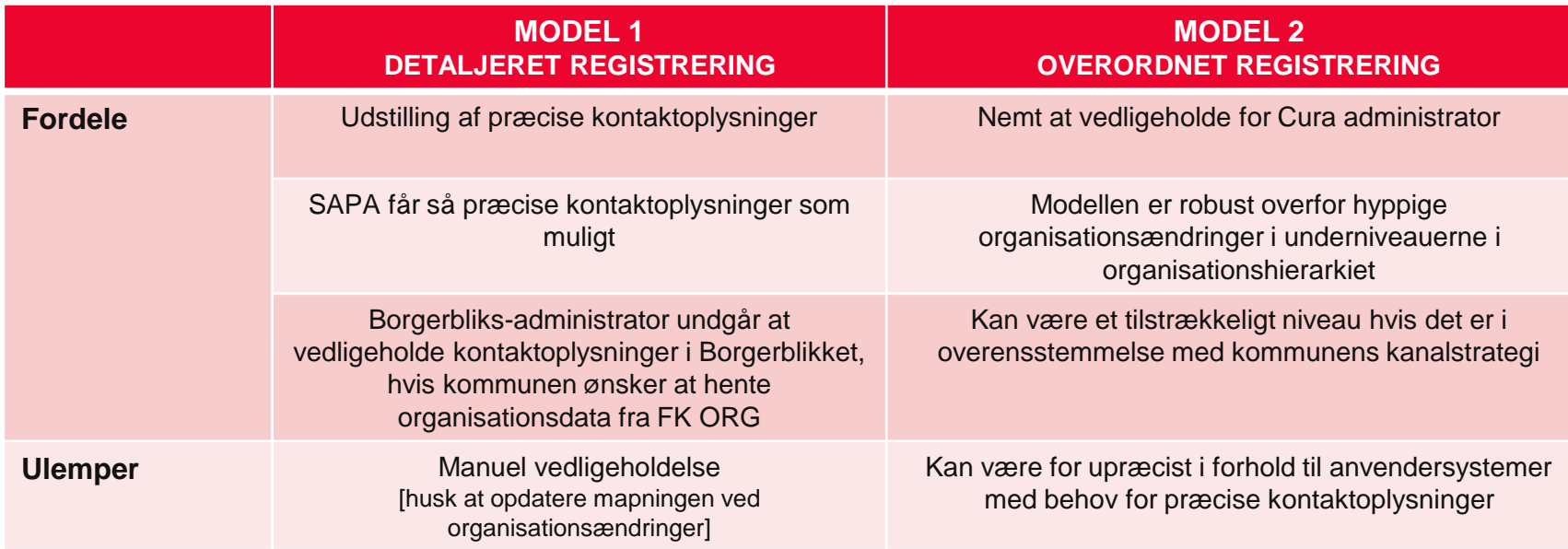

# **KOMBITs anbefaling**

- KOMBITs anbefaling er, at forsøger at blive så detaljeret som mulig i sin mapning. Det vil sige, at man som udgangspunkt forsøger at lave en 1:1 mapning mellem enheden i CURA og dens tilsvarende enhed i FK ORG
- Dette er af hensyn til SAPA og Borgerblikket og andre systemer som kunne have behov for at læse fra Indekserne
- **EXTERN Hard man brug for at udstille en anden enhed overfor borgerne, end den som er i FK ORG, kan** man manuelt konfigurere det i Borgerblikket

CURA PÅ INDEKSERNE – ET ARBEJDENDE VÆRKSTED

# **At komme i gang med Opgave #6**
# **Forslag til fremgangsmåde** CURA PÅ INDEKSERNE – ET ARBEJDENDE VÆRKSTED

# **Før du går i gang**

- Beslut hvilken model I vil anvende
- Tag kontakt til din kommunes FK ORG administrator, som skal hjælpe dig med at finde Org.enheder i FK ORG
- Hvis du ikke ved hvem det er, så tag fat i din kommunes KOMBIT programleder eller systemadministrator for SAPA eller Borgerblikket

# **Konkret opgaveløsning – hvad skal du bruge**

- Et regneark
- FK ORG Brugergrænseflade

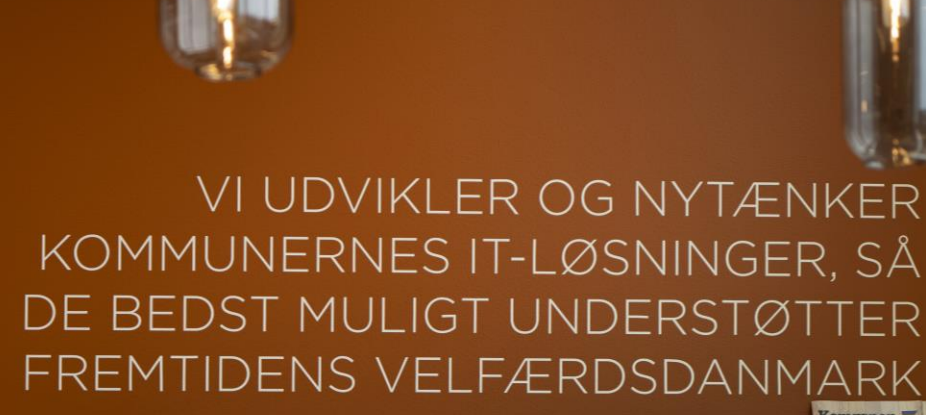

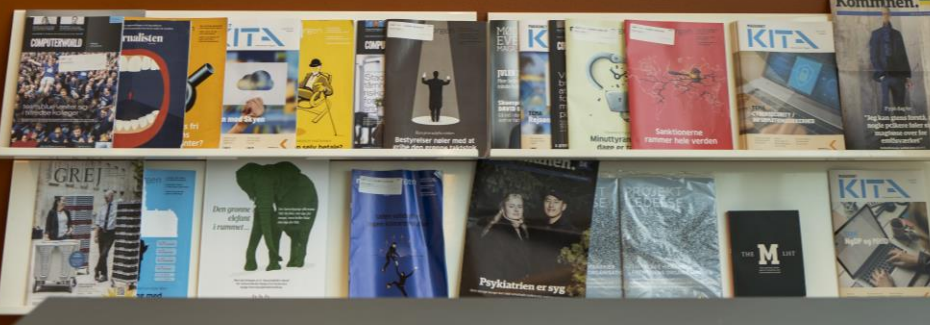

**6.1** Opret et regneark med enheder fra Cura

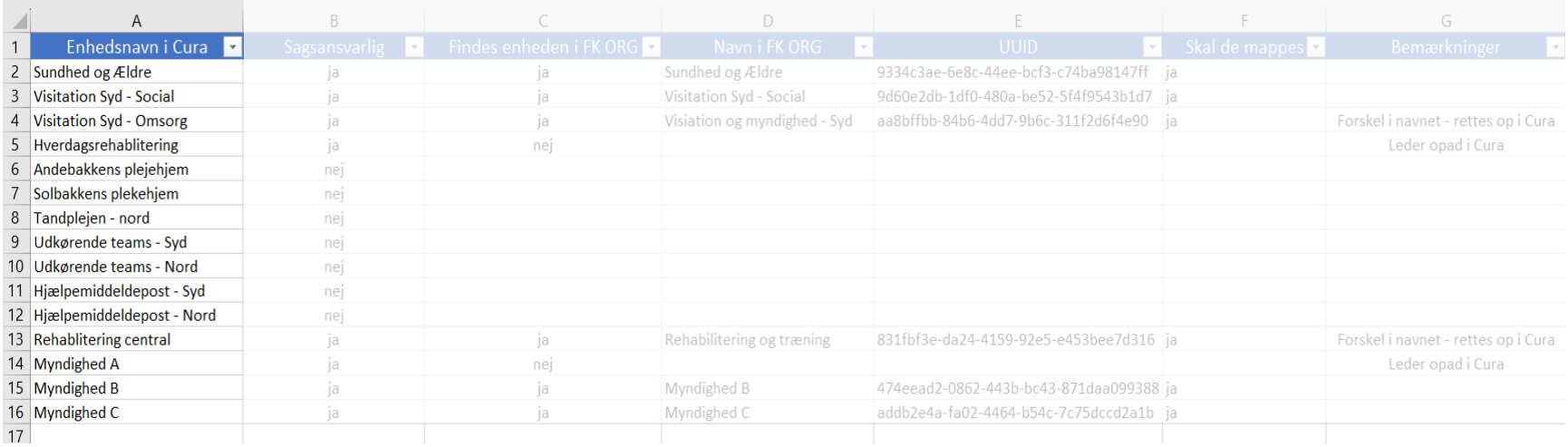

Anvend evt. medsendte skabelon

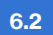

Angiv hvilke enheder der er Sagsansvarlige, filtrér og arbejd kun med dem

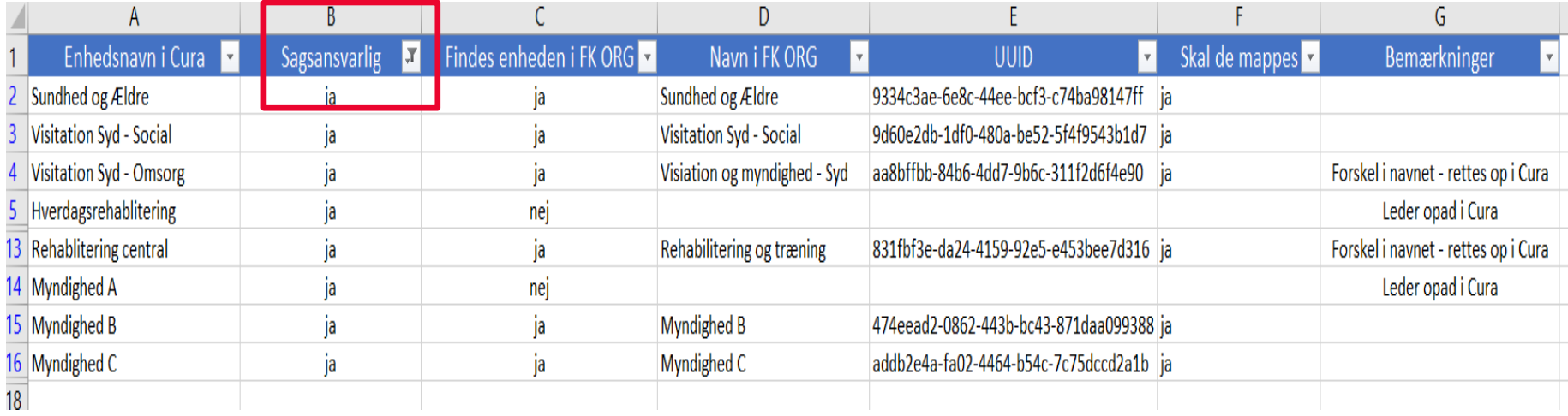

**6.3** Findes enheden i FK ORG?

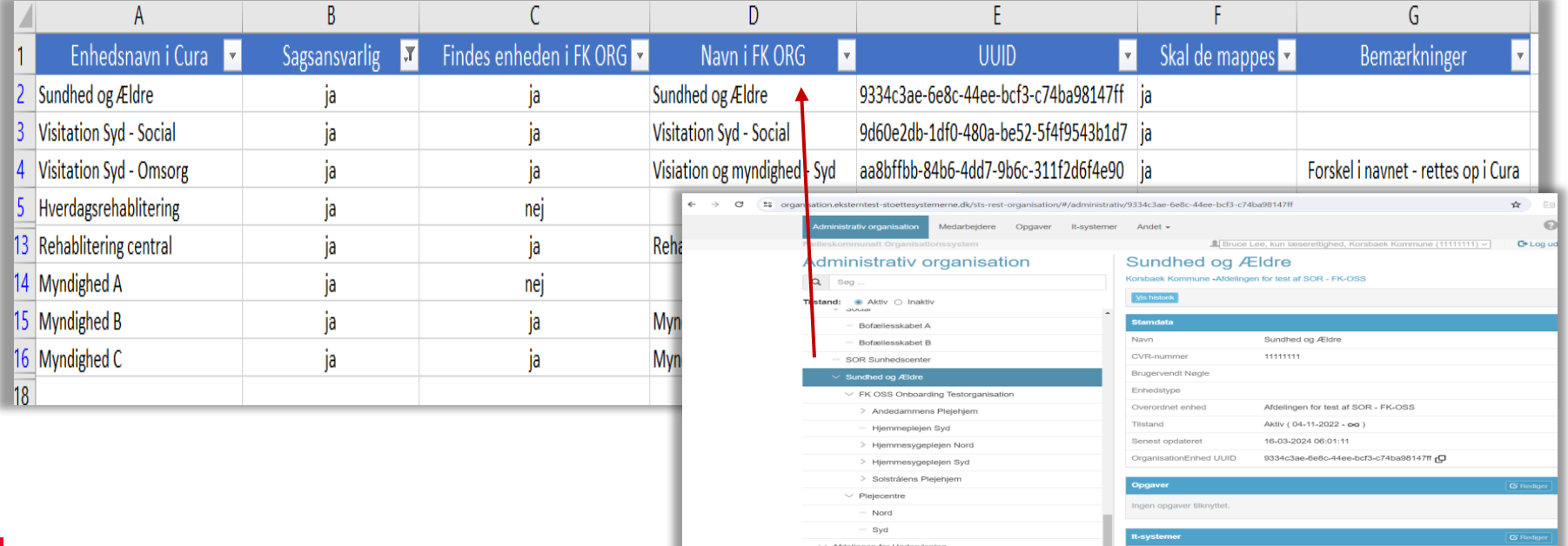

Center for UUV Center for Tøj og Sko Ingen it-systemer tilknyttet.

ntaktoplysninger

**6.4** Notér UUID i regneark (KOMBIT id)

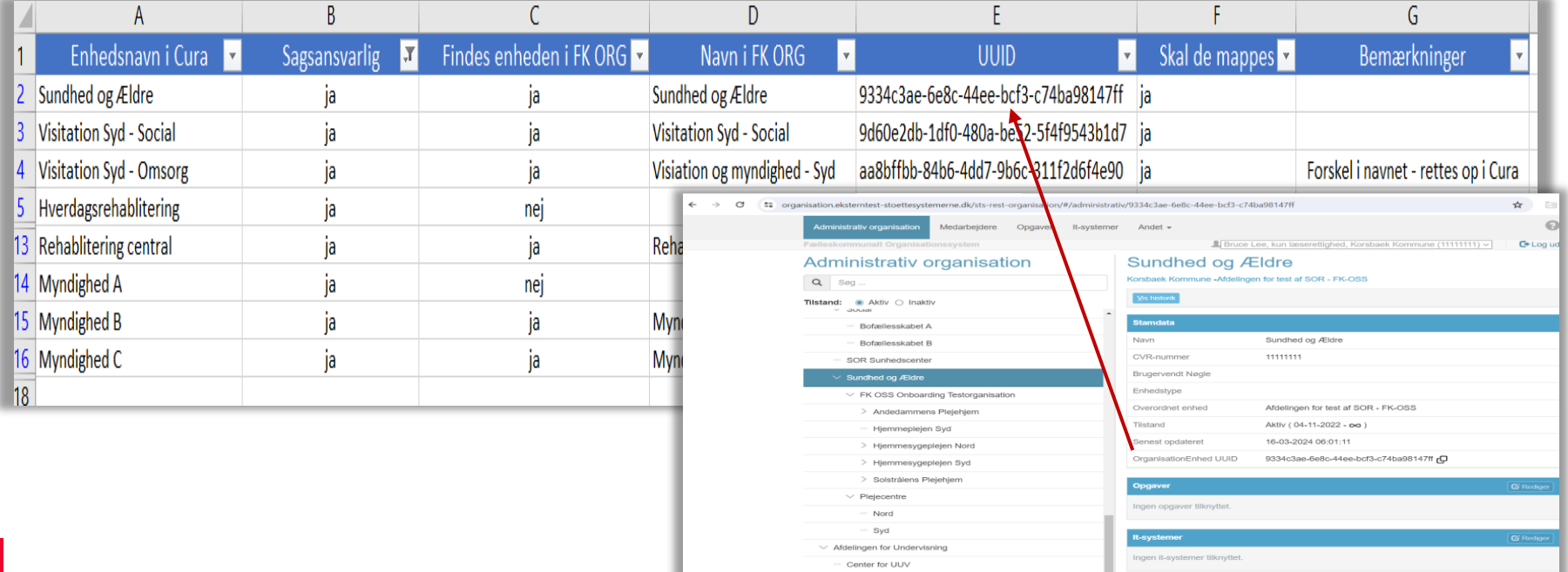

Center for Tøj og Sko

Kontaktoplysninger

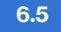

**6.5** Ret eventuel navn i Cura så enheden hedder det samme som i FK ORG

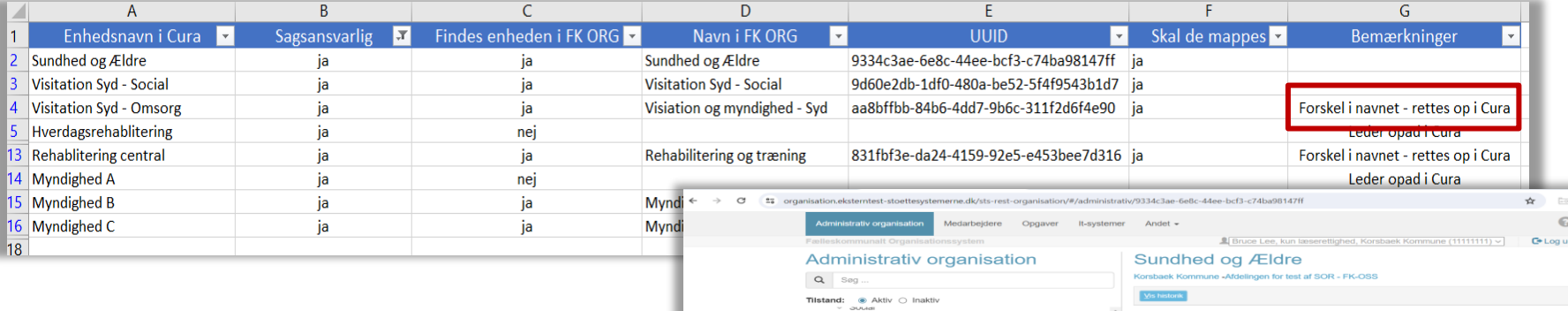

Bofaellesskabet A

 $\mathbb{R}^d$ 

 $C_{\mathcal{D}}$ 

Cente

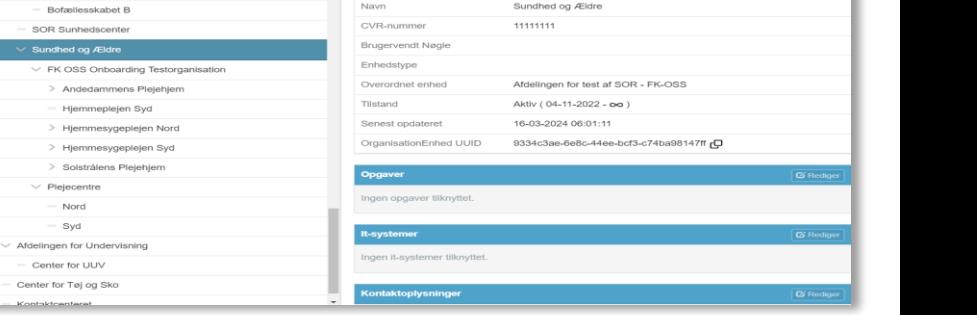

# **#7 - Konfiguration af organisationsenheder** CURA PÅ INDEKSERNE – ET ARBEJDENDE VÆRKSTED

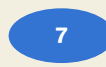

Tilknyt UUID (KOMBIT id) til Cura enheden i Curas konfigurationsværktøj

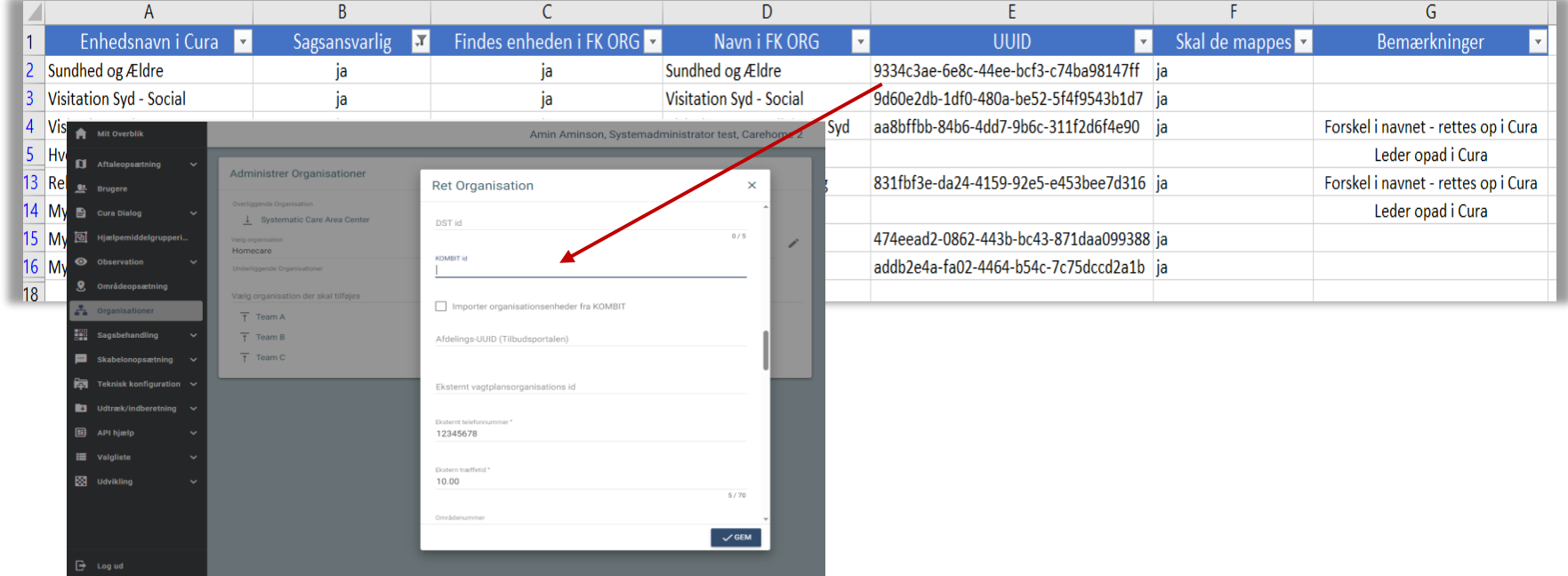

# **spørgsmål?**

**KOMBIT** 

# **#A - Tjekke dataafgrænsning i SAPA** CURA PÅ INDEKSERNE – ET ARBEJDENDE VÆRKSTED

# **RELEVANT FOR ALLE, SOM IKKE ALLEREDE HAR TJEKKET**

# **Hvorfor skal man tjekke dataafgrænsning i SAPA?**

For at sikre, at ingen SAPA-brugere uden hensigt får adgang til personfølsomme omsorgs- og socialdata.

# **Hvordan?**

SAPA har oprettet en særlig klikopgave til at få tjekket dataafgrænsning inden der gives adgang til EOJ-data i SAPA.

Klikopgaven finder du i KLIK eller via nedenstående link:

K40 Opret justér evt. konfiguration ved ibrugtagning af EOJ-løsning (3-6).pdf

### KOMBI1

# K40 - Opret/justér evt. konfiguration ved

### ibrugtagning af EOJ-løsning

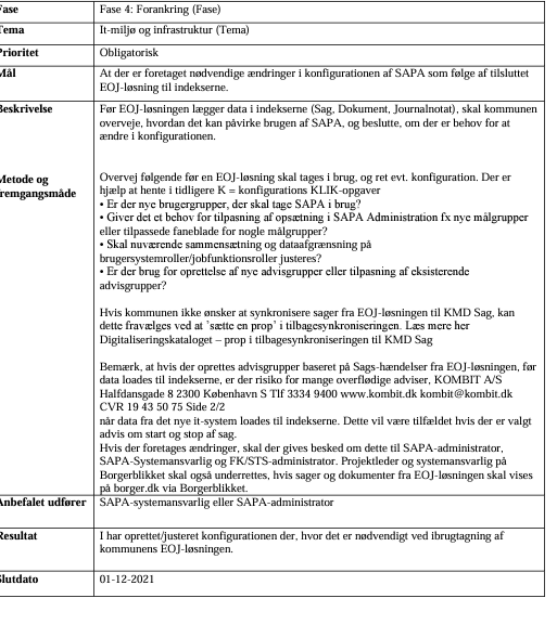

# **#B - Bestille åbning i SAPA og Borgerblikket** CURA PÅ INDEKSERNE – ET ARBEJDENDE VÆRKSTED

# **RELEVANT FOR ALLE JER, SOM ENDNU IKKE HAR ÅBNET**

# **Hvorfor skal man åbne for adgang til data?**

Da arbejdet med at overføre sags- og ydelsesdata til indekserne fra et fagsystem ofte ligger i det pågældende fagområde, og da konfigurationen af SAPA typisk ligger i en central IT- eller digitaliseringsfunktion, har der tidligere været et ønske om den ekstra sikkerhed der ligger i, at man aktivt skal åbne for SAPAs adgang til et nyt fagområdes data i indekserne, så det ikke "bare" sker ved konfiguration af brugerrettigheder.

Det giver en ekstra opgave, men også et ekstra niveau af sikkerhed.

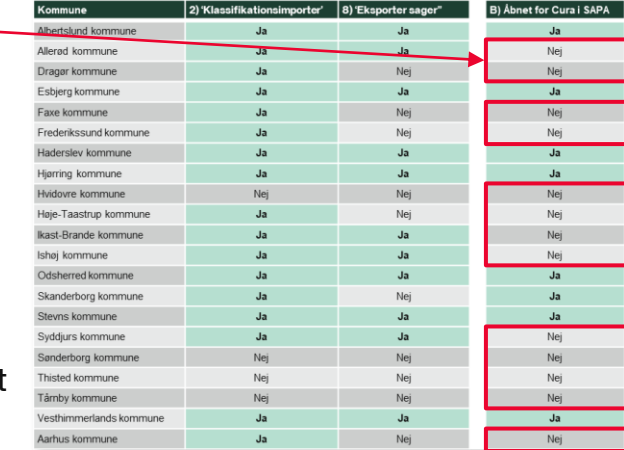

# **#B - Bestille åbning i SAPA og Borgerblikket** CURA PÅ INDEKSERNE – ET ARBEJDENDE VÆRKSTED

# **Hvordan?**

SAPA har oprettet en særlig klikopgave til at bestille åbning for EOJ-data i SAPA og Borgerblikket.

Selvom man åbner for, at SAPA og Borgerblikket får adgang til EOJ-data, så vises de kun, hvis man også har enten:

- Har givet en eller flere brugere adgang til EOJ-data i SAPA via rettighedsstyring i brugernes jobfunktionsroller
- Har aktiveret de relevante KLE-numre i Borgerblikkets konfigurationsside.

Klikopgaven finder du i KLIK eller via nedenstående link:

K39 Bestil oprettelse af EOJ-løsning i SAPA (2-6).pdf

### KOMRIT

### K39 - Bestil oprettelse af EOJ-løsning i SAPA

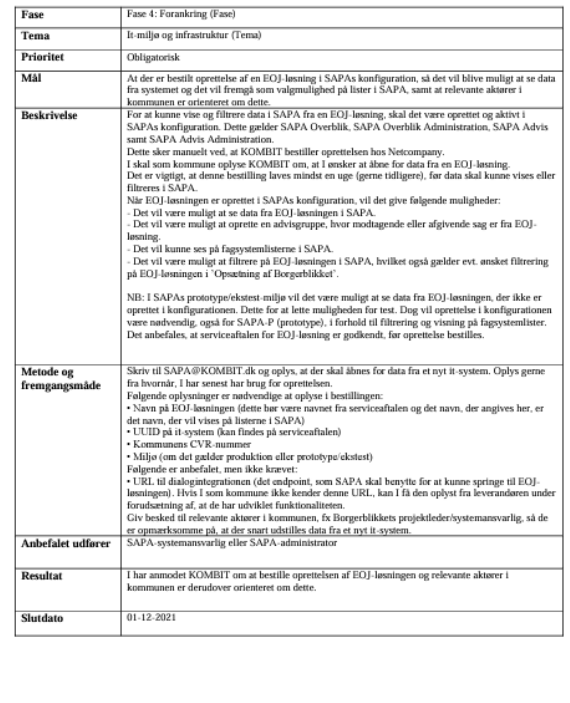

# **#8 - Aktivering af 'Eksporter sager' i Cura** CURA PÅ INDEKSERNE – ET ARBEJDENDE VÆRKSTED

# **RELEVANT FOR ALLE JER, SOM ENDNU IKKE HAR AKTIVERET**

# **Hvad gør 'Eksporter sager'?**

Så længe 'Eksporter sager' ikke er aktiveret, sendes der ingen data fra Cura til indekserne lige meget hvilke andre konfigurationer der er gennemført.

Når 'Eksporter sager' aktiveres, så overføres alle sager og ydelser til indekserne, som er knyttet til sagstyper, der har fået tilknyttet et KLEemne.

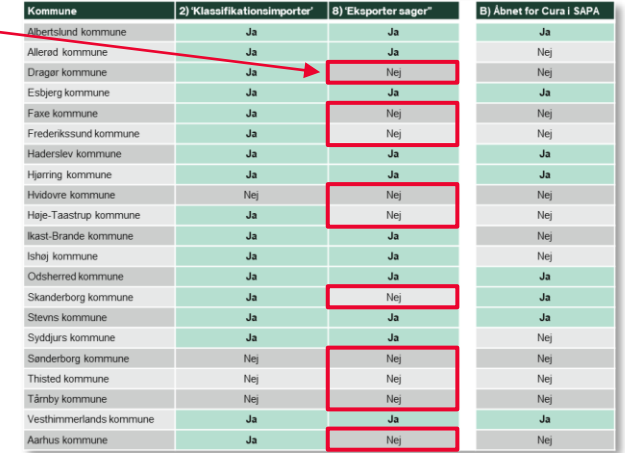

# **#8 - Aktivering af 'Eksporter sager' i Cura** CURA PÅ INDEKSERNE – ET ARBEJDENDE VÆRKSTED

-91

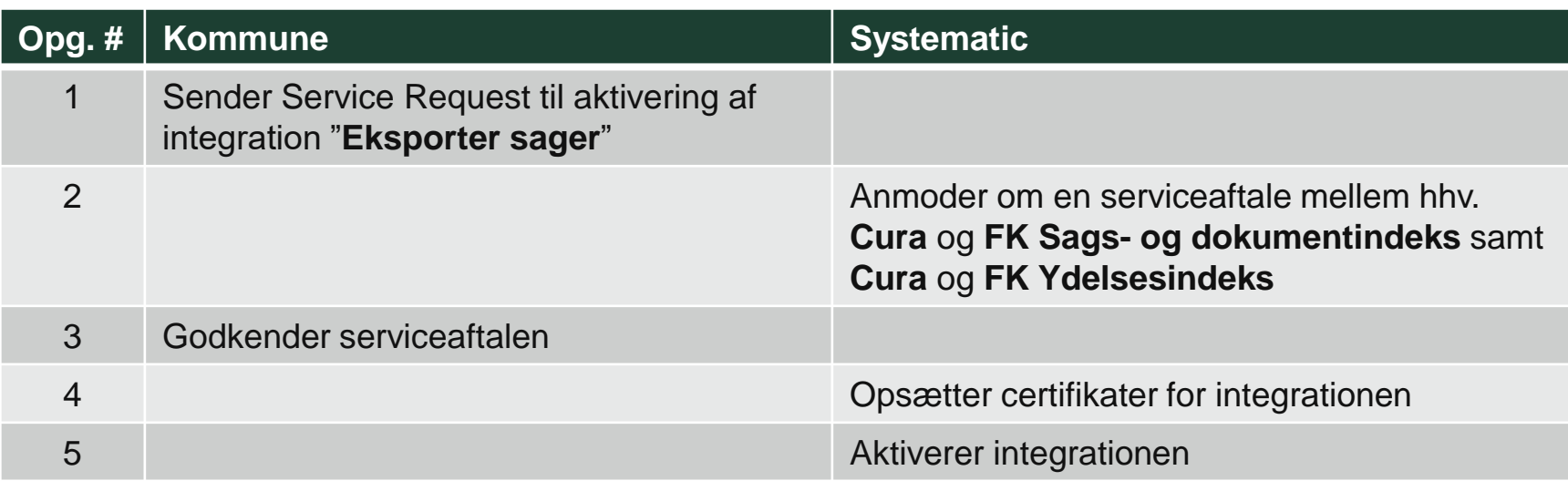

- Når integrationen er aktiveret, begynder Cura at kopiere sager og ydelser over i indekserne der vil gå nogle dage før alle eksisterende sager og ydelser er overført.
- **HUSK!** Kopiering af alle eksisterende data for en kommune vil belaste indekserne. Derfor skal I **sende en notifikation** til KOMBIT (og KMD) om, hvilken dag jeres kopiering af data startes (= datoen for hvornår du bestiller aktivering af integrationen hos Cura). Du sender en email til fki@kombit.dk med emnet "Initial load af Cura-data til indekserne for [kommunenavn]" og skriver i mailen, hvilken dag du forventer, kopieringen starter. Sende gerne notifikationen i så god tid som muligt – **helst senest en uge før**.

# **Nu har vi været alle opgaverne igennem** CURA PÅ INDEKSERNE – ET ARBEJDENDE VÆRKSTED

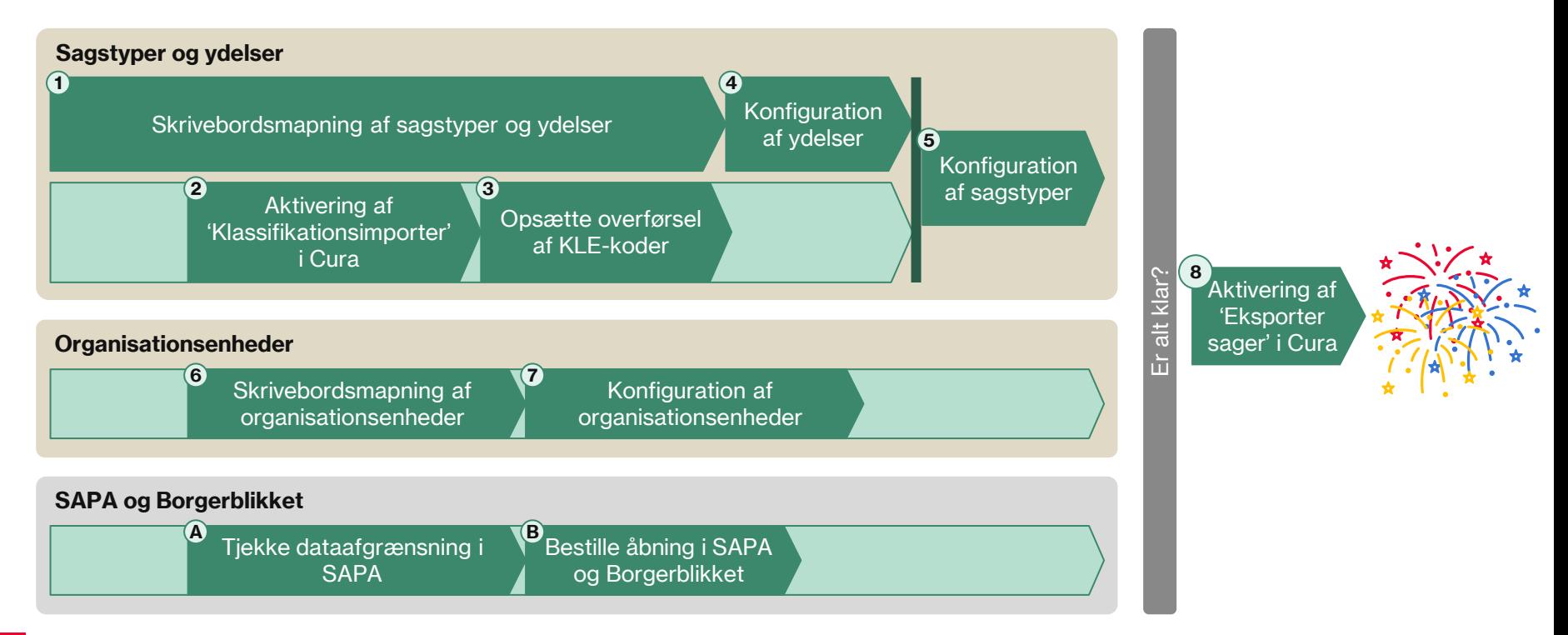

# **spørgsmål?**

**KOMBIT** 

# **Dagsorden** CURA PÅ INDEKSERNE – ET ARBEJDENDE VÆRKSTED

### Formiddagen, kl. 9:00 - ca. 11:30 (inkl. pause)

- Intro og program for dagen
- KLIK-opgaver til systemansvarlige på Borgerblikket
- Forretningsbehov hvorfor skal sager og ydelser fra Cura overhovedet i FK Indekserne?
- Den samlede proces støtten som KOMBIT tilbyder
- Gennemgang af de 8 + 2 trin
	- Hvorfor og hvad
	- Hvordan inkl. værktøjer
	- **Eksempler**

### Midt på dagen, kl. 11:30-14:00 (arbejdsro til jer)

- Arbejd med det du har lært inkl. udleveret materiale
- Noter spørgsmål til opfølgning i plenum om eftermiddagen

### Eftermiddag, kl. 14:00-15:30 (måske 15:00)

- Opfølgning og spørgsmål i plenum
- De næste fire opfølgnings sessioner

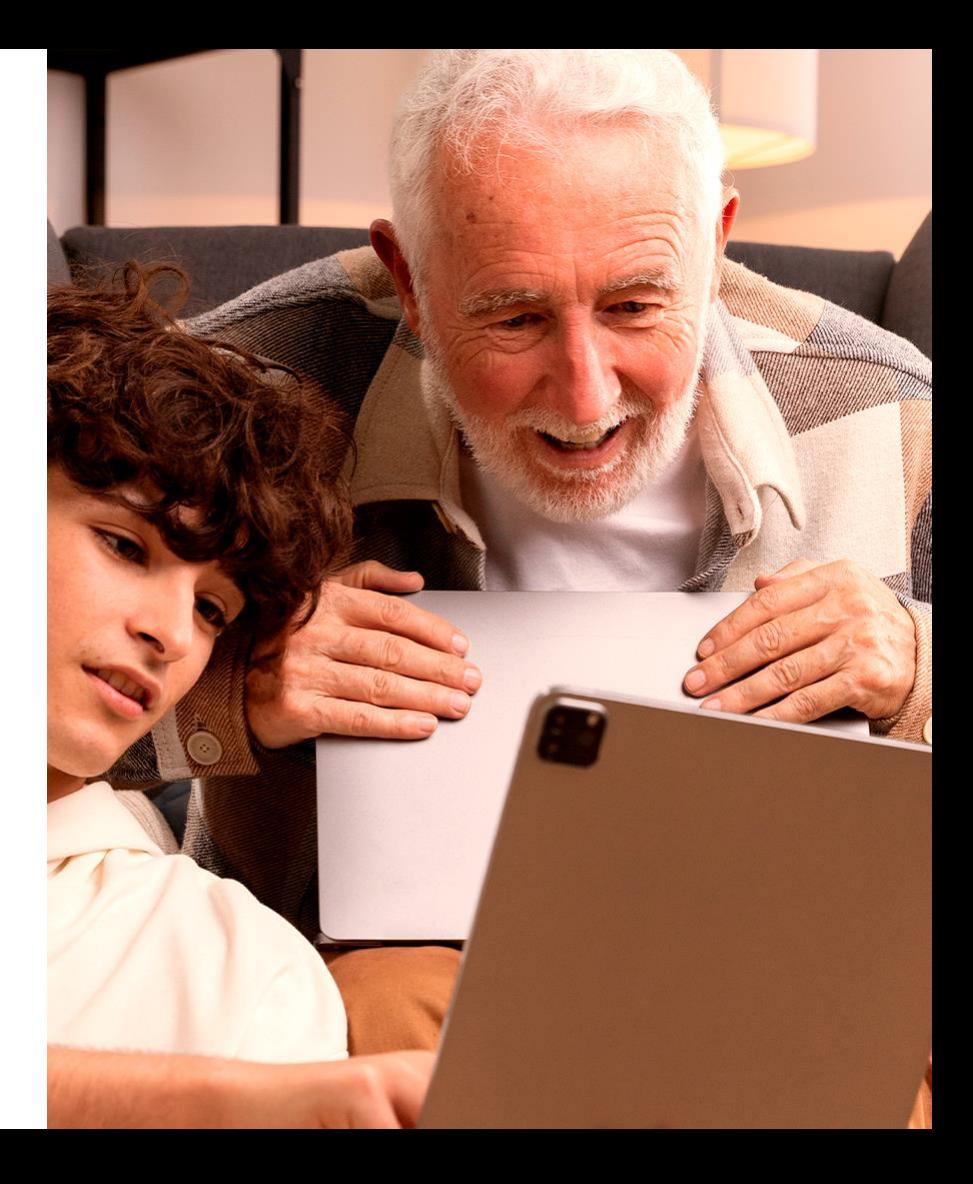

# **Forslag til opgaver der kan påbegyndes/udføres i dag** CURA PÅ INDEKSERNE

Vælg **én** af jeres sagstyper med et antal ydelsestyper knyttet til sig (opg #1) – gerne en af de nemme… - og læg dem ind i forberedelsesarket med mapning af fælleskommunale ydelsestyper og KLE-emne.

### **Alternative opgaver**

- Bestille aktivering af "Klassifikationsimporter" (opg #2) , hvis man ikke har åben for den endnu
- Opsæt overførsel af KLE-koder (opg #3), hvis man ikke allerede har gjort det udvid evt. tidligere konfiguration
- Tjek SAPA roller for nødvendig dataafgrænsning (opg #A) kig efter om der er nogen jobfunktionsroller, som enten ikke har en dataafgrænsning på KLE (hvilket betyder, at man må se alle) eller har en dataafgrænsning, som indeholder KLEnumre under '27.\*' eller '29.\*'

# **Støtten som KOMBIT tilbyder** CURA PÅ INDEKSERNE – ET ARBEJDENDE VÆRKSTED

## **"BLIV KLÆDT PÅ TIL OPGAVEN" (WEBINAR d 8/4 )**

### **FORMIDDAG (2 TIMER)**

### **SAGSOPMÆRKNING/SAGSMAPNING**

- Hvordan finder man det rigtige KLE emne til sagen?
- Hvilket niveau i emnestrukturen kan/bør jeg vælge?
- Hvad betyder mine valg for visning af data?
- Opmærkning med sagsansvarlige enheder fra FK ORG

### **YDELSESOPMÆRKNING**

• Hvordan sikrer man at få mærket op med de rigtige fælleskommunale ydelsestyper ?

### **ARBEJD MED DET DU HAR LÆRT (3 TIMER)**

• Cura administrator afprøver den nye viden og metode på egne sagstyper og ydelser

### **EFTERMIDDAG (1½ TIME)**

- Opfølgning på dagens arbejde
- Hvilke spørgsmål sidder du tilbage med efter i dag?

## **OPFØLGNING PÅ KOMMUNENS HJEMMEARBEJDE (Q&A SESSION á 2 timer)**

## **OPFØLGNING 1 (15/4)**

**OPFØLGNING 2 (22/4)**

**OPFØLGNING 3 (29/4)**

**OPFØLGNING 4 (6/5)**

# **Vi ses tilbage på teams igen kl. 14!**

# **Spørgsmål?**

**Vi starter med mapning af ydelsestyper og sagstyper…**

**KOMB:T** 

# **Tak for i dag! Vi ses på næste mandag, d. 15/4 kl. 13-15**

**"BLIV KLÆDT PÅ TIL OPGAVEN" (WEBINAR d 8/4 )**

### **FORMIDDAG (2 TIMER)**

### **SAGSOPMÆRKNING/SAGSMAPNING**

- Hvordan finder man det rigtige KLE emne til sagen?
- Hvilket niveau i emnestrukturen kan/bør jeg vælge?
- Hvad betyder mine valg for visning af data?
- Opmærkning med sagsansvarlige enheder fra FK ORG

### **YDELSESOPMÆRKNING**

• Hvordan sikrer man at få mærket op med de rigtige fælleskommunale ydelsestyper ?

• Cura administrator afprøver den nye viden og metode

### **EFTERMIDDAG (1½ TIME)**

- 
- 

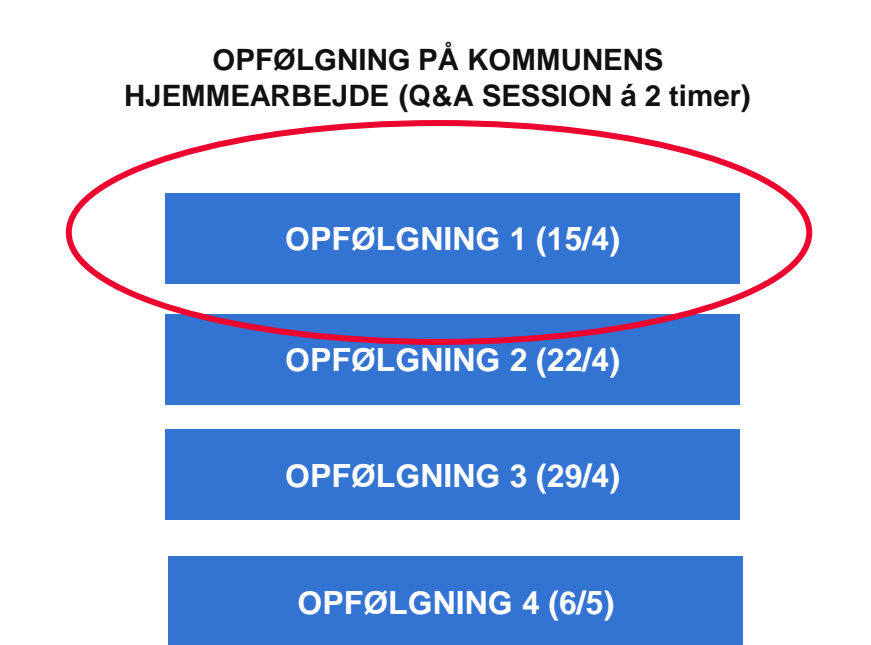